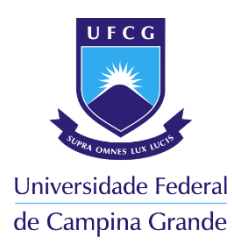

# **UNIVERSIDADE FEDERAL DE CAMPINA GRANDE CENTRO DE TECNOLOGIAS E RECURSOS NATURAIS UNIDADE ACADÊMICA DE ENGENHARIA CIVIL CURSO DE ENGENHARIA CIVIL**

**WANDERSON LOPES DE SOUTO** 

# **A PLATAFORMA BIM E SUA APLICAÇÃO NA TRANSPARÊNCIA DOS ORÇAMENTOS EM OBRAS**

**CAMPINA GRANDE – PB 2018**

### **WANDERSON LOPES DE SOUTO**

# **A PLATAFORMA BIM E SUA APLICAÇÃO NA TRANSPARÊNCIA DOS ORÇAMENTOS EM OBRAS**

Trabalho de Conclusão de Curso apresentado à universidade Federal de Campina Grande – UFCG para encerramento do componente curricular e da graduação em Engenharia Civil

Orientador: Prof. Walter Santa Cruz

**CAMPINA GRANDE – PB 2018** 

#### **WANDERSON LOPES DE SOUTO**

## **A PLATAFORMA BIM E SUA APLICAÇÃO NA TRANSPARÊNCIA DOS ORÇAMENTOS EM OBRAS**

Trabalho de Conclusão de Curso apresentado à universidade Federal de Campina Grande – UFCG para encerramento do componente curricular e da graduação em Engenharia Civil

Aprovada em: \_\_\_\_\_/\_\_\_\_\_/2018.

Nota: (\_\_\_\_\_\_\_\_\_\_\_\_\_\_)

### **BANCA AVALIADORA**

Prof. Walter Santa Cruz - UAEC/UFCG (Orientador)

\_\_\_\_\_\_\_\_\_\_\_\_\_\_\_\_\_\_\_\_\_\_\_\_\_\_\_\_\_\_\_\_\_\_\_\_\_\_\_\_\_

Eng. Hugo Bezerra Miranda Nóbrega Chaves (Coorientador)

\_\_\_\_\_\_\_\_\_\_\_\_\_\_\_\_\_\_\_\_\_\_\_\_\_\_\_\_\_\_\_\_\_\_\_\_\_\_\_\_\_

Professora Dra. Izabelle Marie Trindade Bezerra (Examinador Interno - UFCG)

\_\_\_\_\_\_\_\_\_\_\_\_\_\_\_\_\_\_\_\_\_\_\_\_\_\_\_\_\_\_\_\_\_\_\_\_\_\_\_\_\_\_\_

Professor Dr Moacir Gulhermino da Silva. (Examinador Externo - UFRN)

\_\_\_\_\_\_\_\_\_\_\_\_\_\_\_\_\_\_\_\_\_\_\_\_\_\_\_\_\_\_\_\_\_\_\_\_\_\_\_\_\_\_\_\_

**CAMPINA GRANDE – PB 2018** 

#### **AGRADECIMENTOS**

Primeiramente a *Deus*, pois sem Ele nada do que fiz seria possível.

Aos meus pais, *Marineide Pereira* e *Urbano Lopes*, que abriram mão de muito em suas vidas para que eu pudesse prosseguir na minha graduação.

Agradeço a meu irmão *Wsiel Lopes*, que como irmão mais velho sempre me orientou.

Aos meus amigos *Lucas Veloso*, *Otávio Laurentino* e *William Alves*, que estiveram comigo desde o início da graduação.

A minha tia *Izabel Pereira* e minha madrinha *Maria das Vitórias Maciel* pelo suporte que me proporcionaram.

Aos meus irmãos adotivos *Felipe Pereira*, *Hugo Chaves* e *Klisman Mota*, com os quais compartilhei inúmeras horas de estudos, trabalhos e risadas.

A equipe da NEO IPSUM, que tem me ensinado bastante sobre o meio profissional.

Aos meus companheiros e companheiras de república, por serem minha segunda família enquanto estou longe de casa.

Ao Prof. *Walter Santa Cruz*, pela orientação e por ter aceitado o desafio de explorar uma nova área de estudo.

Por fim, agradeço a Universidade Federal de Campina Grande e seus professores por permitirem que sonhos virem realidade.

*"Gentlemen, we will chase perfection, and we will chase it relentlessly, knowing all the while we can never attain it. But along the way, we shall catch excellence."*

 *- Vinci Lombardi* 

#### **LISTA DE ABREVIATURAS E/OU SIGLAS**

- AVAC Aquecimento, ventilação e Ar Condicionado
- BIM Building Information Modeling
- CAD Computer Aided Design
- CAM Computer Aided Manufacturing
- DOM Diretorio de Obras Militares
- DXF Drawing Exchange Format
- GIS Geographic Information System
- IAI International Alliance for interoperability
- IFC Industry Foundation Classes
- NBR Norma Brasileira
- NDU Norma de Distribuição Unificada
- OPUS Sistema Unificado do Processo de Obras
- SINAPI Sistema Nacional de Pesquisa de Custos e Índices da Construção Civil
- SOM Sistema de Obras Militares
- SPDA Sistema de Proteção Contra Descargas Elétricas
- TCU Tribunal de Contas da União
- TI Tecnologia de Informação
- XML eXtensible Language Market

## **LISTA DE FIGURAS**

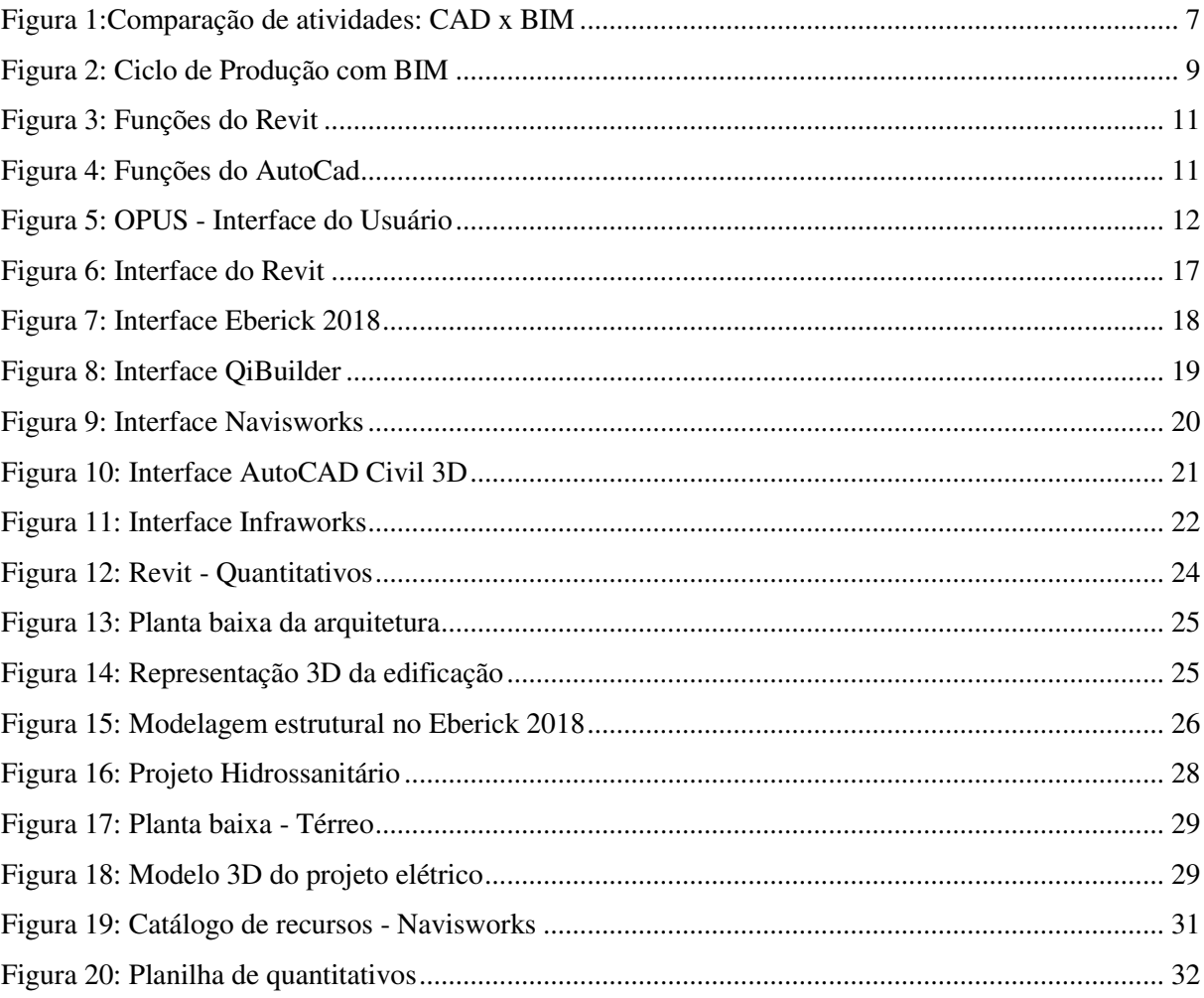

## **LISTA DE TABELAS**

<span id="page-7-2"></span><span id="page-7-1"></span><span id="page-7-0"></span>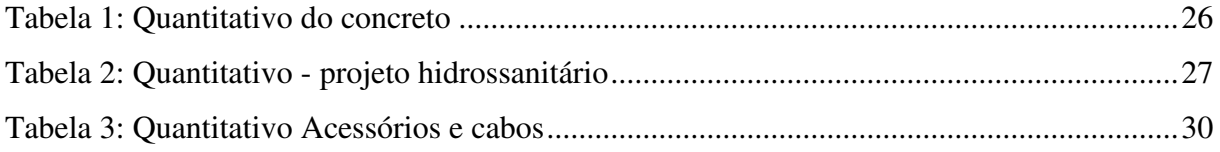

#### **RESUMO**

 O presente trabalho tem por objetivo abordar uma plataforma que vem ganhando cada vez mais espaço no mercado, o Building Information Modeling (BIM), o qual possibilita elaborar projetos e gerar análises dos mesmos. O BIM trás consigo uma gama de recursos que permitem aos seus usuários trabalhar de forma integrada, otimizando as várias etapas de um projeto. Por meio de softwares BIM, é possível desenvolver projetos em um ambiente virtual. Os modelos gerados possuem características associadas, o que os tornam representações quase fiéis dos elementos que serão executados. Por meio dos dados do modelo digital, é possível levantar quantitativos de materiais utilizados e dos serviços relacionados a sua execução, sendo possível associar a estes os seus custos. Sendo assim, o presente trabalho, através de um estudo de caso, desenvolveu o projeto de uma edificação por meio de softwares BIM, analisando-o no que diz respeito a quantificação e orçamentação. Os resultados demonstram que através da modelagem foi possível obter dados precisos relativos aos materiais a serem empregados e seus custos, demostrando, assim, que a aplicação da ferramenta no desenvolvimento de obras públicas pode propiciar uma maior transparência em seus gastos, tornando mais difícil a ocorrência de fraudes.

**Palavras-chave:** Modelagem, custos, obras públicas.

#### **ABSTRACT**

The Brazilian civil construction has undergone several scandals involving frauds in budgets of public constructions. The objective of this work is to approach a platform that has been gaining more and more space in the market, the Building Information Modeling (BIM), which makes it possible to elaborate projects and generate analyzes of them. BIM brings with it a range of features that enable its users to work in a integrate way, optimizing the various stages of a project. Through BIM softwares, it is possible to develop projects in a virtual environment. The generated models have associated characteristics, which make them almost faithful representations of the elements that will be executed. By means of the data of the digital model, it is possible to collect quantitatives of materials used and the services related to their execution, being possible to associate to them to their costs. Therefore, the present work, through a case study, developed the design of a building through BIM softwares, analyzing it with regard to quantification and budgeting. The results demonstrate that through the modeling it was possible to obtain accurate data regarding the materials to be used and their costs, thus demonstrating that the tool's application in the development of public works can provide greater transparency in its expenses, making it more difficult of frauds.

**Key-words:** Modeling, costs, public constructions.

# **SUMÁRIO**

<span id="page-10-16"></span><span id="page-10-15"></span><span id="page-10-14"></span><span id="page-10-13"></span><span id="page-10-12"></span><span id="page-10-11"></span><span id="page-10-10"></span><span id="page-10-9"></span><span id="page-10-8"></span><span id="page-10-7"></span><span id="page-10-6"></span><span id="page-10-5"></span><span id="page-10-4"></span><span id="page-10-3"></span><span id="page-10-2"></span><span id="page-10-1"></span><span id="page-10-0"></span>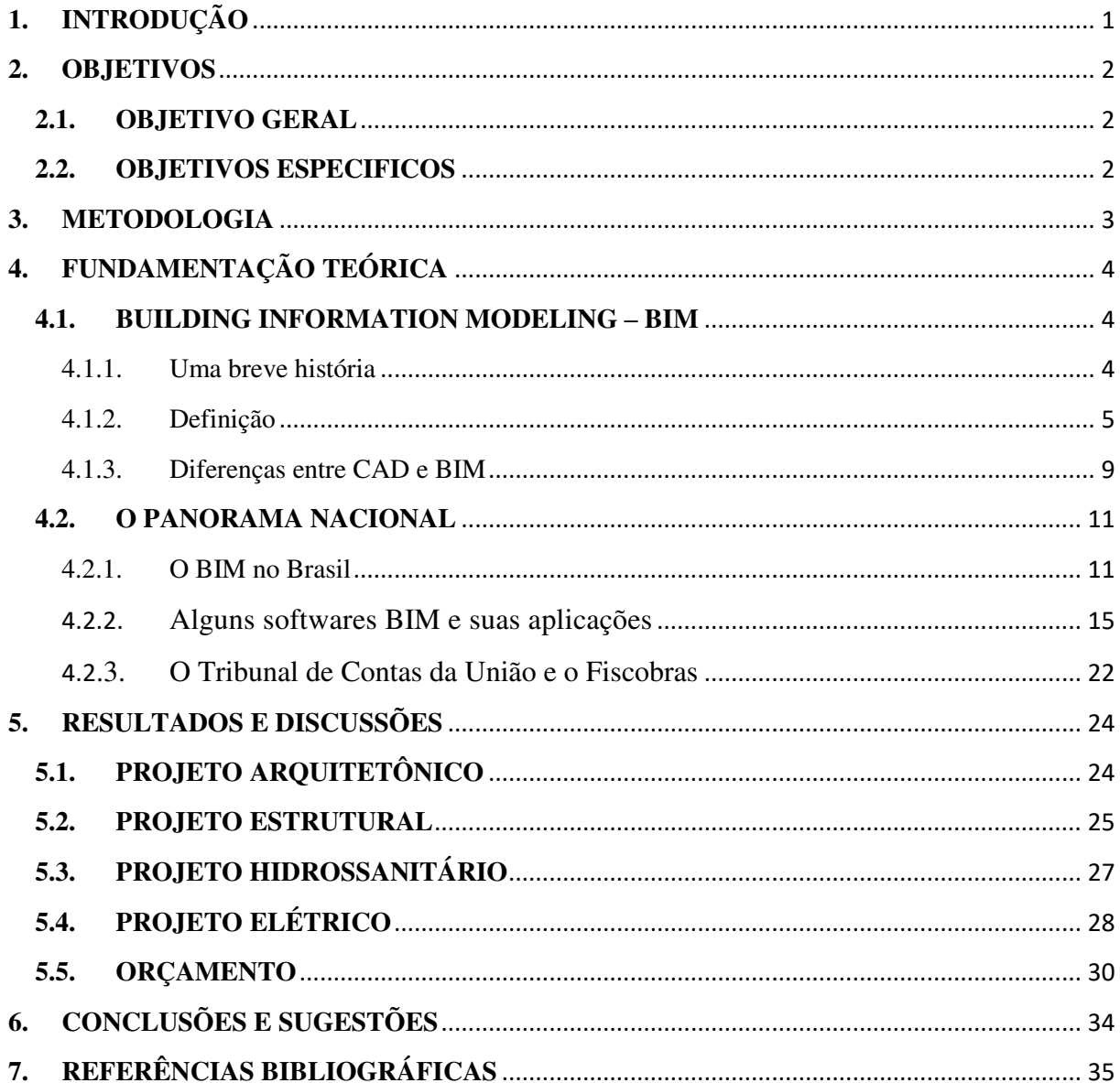

## **1. INTRODUÇÃO**

A magnitude dos empreendimentos tem avançado em tamanho e complexidade, exigindo cada vez mais que haja um planejamento eficiente, no qual mostra-se necessário o gerenciamento e a compatibilização de inúmeros projetos relacionados à obra, de modo que seja possível otimizar prazos e custos. Entretanto, quando partimos para a esfera dos empreendimentos públicos, nos deparamos com inúmeros casos de superfaturamento e atrasos, como revelam os dados levantados pelo TCU entre os anos de 2007 e 2016 (DANTAS, 2016). Conforme levantamento, 73,9% dos empreendimentos feitos com verba federal apresentam irregularidades como descumprimento de prazos, projetos defeituosos, excesso de aditivos e sobrepreços.

Uma opção a ser adotada visando minimizar essas irregularidades é a utilização da plataforma BIM (Building Information Modeling) para o desenvolvimento dos empreendimentos de natureza pública, visto que a plataforma facilita planejamento, orçamento, modelagem e estudos de viabilidade, desenvolvimento de projetos, análise, simulações, entre outros (KASSEM e AMORIN, 2015).

Apesar de sua disseminação mundo à fora, ainda há certa resistência em sua adoção por parte de gestores e projetistas brasileiros, o que se deve principalmente à cultura arraigada da utilização de ferramentas mais tradicionais, como o Computer Aided Design (CAD), software com ferramentas para elaboração de projetos e o aplicativo de criação de planilhas eletrônicas Microsoft Excel (CHAVES, 2018). Mesmo com essa resistência, foi aprovado o Decreto N° 9377, o qual instituiu Estratégia Nacional de Disseminação do BIM no Brasil – Estratégia BIM BR, com a finalidade de promover um ambiente adequado ao investimento nessa plataforma e sua difusão no país.

Diante deste cenário, este trabalho visou fazer uma análise bibliográfica e um estudo de caso valendo-se de softwares BIM e demostrar como a plataforma é uma ferramenta útil tanto para as etapas de modelagem, projeto e execução, quanto para auxiliar na transparência dos orçamentos de obras.

## **2. OBJETIVOS**

#### **2.1. OBJETIVO GERAL**

Apresentar os conceitos e definições da plataforma BIM, explorando algumas de suas possibilidades através de um estudo de caso, analisando a ferramenta no que tange a orçamentos.

### **2.2. OBJETIVOS ESPECIFICOS**

- Apresentar os conceitos da plataforma BIM;
- Desenvolver o projeto de uma edificação com programas que utilizam o conceito BIM;
- Realizar orçamento da obra com programas que utilizam o conceito BIM;
- Apresentar prós e contras do uso de programas BIM e como eles auxiliam na transparência da orçamentação de obras.

## **3. METODOLOGIA**

Para o desenvolvimento deste trabalho foi realizado um estudo de caso junto a NEO IPSUM, escritório especializado em projetos e capacitações em BIM. A metodologia utilizada consistiu na revisão bibliográfica e no estudo de caso sobre o tema, explorando os diversos conceitos e de como ela pode ser uma ferramenta valiosíssima para o avanço nos processos relacionados a engenharia civil.

As atividades aqui desenvolvidas seguirão a seguinte sequência:

- 1ª Atividade: Pesquisa bibliográfica sobre os conceitos do BIM, e das ferramentas disponíveis no mercado.
- 2ª Atividade: Desenvolver o projeto arquitetônico utilizando o software Revit da Autodesk e suas extensões, que servirá de base para todos os outros projetos.

• 3ª Atividade: Desenvolver o projeto estrutural utilizando o software Eberick 2018 da AutoQI.

- 4ª Atividade: Desenvolver o projeto hidrossanitário no Revit da Autodesk e a extensão OfcDesk para Revit da OfcDesk.
- 5ª Atividade: Desenvolver o projeto elétrico utilizando o software QiBuilder da AltoQI.
- 6ª Atividade: Realizar o orçamento utilizando o software Navisworks da Autodesk.
- 7ª Atividade: Realizar uma análise das vantagens, desvantagens e dificuldades encontradas.

Para que fosse possível analisar como a plataforma BIM pode ser utilizada como ferramenta na transparência dos orçamentos de obras, foram elaborados todos os projetos relacionados à construção de uma residência com dois pavimentos.

Nesta etapa do trabalho foram desenvolvidos os seguintes projetos:

• Projeto arquitetônico.

- Projeto estrutural.
- Projeto hidrossanitário.
- Projeto elétrico.
- Orçamento.

O presente trabalho não teve por objetivo a divulgação ou realização de campanha de marketing de nenhum dos softwares citados ou utilizados. Os programas aqui utilizados foram escolhidos pela sua disponibilidade ou facilidade de aquisição.

É necessário também evidenciar que conhecimento sobre softwares de engenharia desatrelado do conhecimento teórico é de pouca valia. É necessário que os softwares sejam utilizados lado a lado com o conhecimento técnico.

## **4. FUNDAMENTAÇÃO TEÓRICA**

## **4.1. BUILDING INFORMATION MODELING – BIM**

#### 4.1.1.Uma breve história

A linguagem visual como forma de representação técnica de produtos teve início próximo ao Renascimento, época em que a procura por expressões realistas que fornecessem credibilidade às representações era elevada, sobretudo pelo crescente interesse sobre o funcionamento do mundo físico (THUILLIER, 1994). Ainda segundo o autor, as noções de desenho básico, como a representação em escala, foram de grande valor para o avanço tecnológico da civilização ocidental. No entanto, o desenho técnico só se tornou uma disciplina efetivamente em meados do século XVIII muito devido à demanda gerada pela revolução industrial, a qual impôs a necessidade de melhorias nas representações gráficas devido à necessidade de elaboração de produtos mais complexos.

A indústria do software gráfico começou a se desenvolver a partir dos anos de 1960. Na área de Engenharia, o computador passa a ser utilizado devido a criação de dois softwares: o CAD – Computer Aided Design – Projeto auxiliado por computador e o CAM – Computer Aided Manufacturing – Manufatura Auxiliada por computador, a partir do SKETCHPAD, desenvolvido por Ivan Sutherland como parte de sua tese de PhD, MIT (MARIA, 2009). Os primeiros passos para a criação de softwares BIM só seriam dados 20 anos após os seus precursores 2D serem criados.

A teoria mais aceita sobre onde começou o BIM remete a década de 80, quando o arquiteto, especialista em Tecnologia de Informação (TI) e professor da Universidade de Princeton (EUA) Jerry Laiserin deu início a International Alliance for Interoperability (IAI), a qual visava a troca de informações entre softwares (ADDOR *et al*, 2010). No ano ode 1987, foi lançado na Hungria o software Archicad, da Graphisoft, o primeiro software com ferramentas em BIM. Outra teoria considera que a criação do BIM, embora não com esse nome, estaria associada ao professor Charles M. Eastman do Instituto de Tecnologia da Geórgia, já que o mesmo apresenta o termo Building Product Model em seus livros e trabalhos desde a década de 70 (ALVES, 2010).

Desde então, várias foram as iniciativas por parte de arquitetos americanos europeus e asiáticos. No ano de 1992, Frank Ghery montou uma equipe especializada em suporte tecnológico, com o intuito de suprir as necessidades de suas equipes de projeto. Mais tarde, em 2002, essa equipe viria a se tornar uma empresa independente chamada Ghery Technologies, a qual presta serviços de modelagem em BIM, atendendo tanto seu escritório criador quanto o mercado em geral. Desde 1993, o escritório ONUMA (escritórios no Japão e EUA) vem desenvolvendo e utilizando um software de BIM, o "Sistema Onuma Open Architecture", de tecnologia aberta. Em 1999, foi lançado o software Solibri, na Finlândia, que oferece soluções de BIM. Na Ásia, em Cingapura, o governo estabeleceu padrões de legislação baseados em processo de BIM (ADDOR *et al*, 2010). Outras empresas tiveram destaque, como cita Chaves (2018):

> Algumas destas companhias, como a Autodesk e a Bentley exerceram um papel essencial no programa de adoção em larga escala dessa nova tecnologia quando foi realizada em Seattle, nos Estados Unidos, no ano de 2003 uma conferência de construção civil onde foi apresentada à GSA (General Services Administration) que é considerado órgão máximo de gestão de edificações públicas nos EUA.

#### 4.1.2. Definição

BIM, sigla da língua inglesa para Bulding Information Modeling, que traduzida ao pé da letra significa Modelagem de Informação da Construção, segundo Eastman *et al.* (2008, p.13) é "uma tecnologia de modelagem e um grupo associado de processos para a produção, comunicação e análise de modelo de construção". A partir desta definição, é possível perceber que o conceito do BIM envolve tecnologias e processos a serem utilizados na produção, comunicação e análise dos modelos da construção. Percebe-se que essa modelagem tem por objetivo uma prática de projeto integrada, na qual todos os projetos envolvidos no mesmo processo possam estar em constante comunicação (DE ANDRADE e RUSCHEL, 2009).

Duas características são de fundamental importância para o BIM. A primeira delas é a modelagem paramétrica, ou seja, objetos modelados geometricamente possuem parâmetros e regras não geométricas associados a ele. Esses modelos de construção possibilitam a geração de relatórios, análises de inconsistências na relação com outros objetos modelados, o que permite a integração entre objetos distintos. A segunda característica é a interoperabilidade, com a qual é possível a prática integrada, onde um projeto pode ser desenvolvido simultaneamente por diferentes profissionais do projeto através do recurso computacional (EASTMAN *et al*, 2010).

Os diferentes softwares que utilizam a plataforma BIM podem garantir a interoperabilidade entre eles através da exportação de arquivos do tipo Industry Foundation Classes (IFC). Desenvolvido pela buildindSMART®, o formato estabelece padrões internacionais para importar e exportar objetos de construção e suas propriedades (AUTODESK, 2018).

Evidencia-se a interoperabilidade quando comparamos um modelo em CAD e um modelo em BIM: nos projetos atuais em CAD, cada um dos profissionais envolvidos no empreendimento elabora o seu projeto (que pode ser estrutural, hidrossanitário, elétrico, etc.) de forma separada, gerando cada um o seu projeto independente dos outros. Já em um software BIM, os projetos são elaborados simultaneamente, contribuindo para a construção de um mesmo modelo, no qual é possível detectar facilmente incompatibilidades entre os projetos. A Figura 1 exemplifica essa diferença:

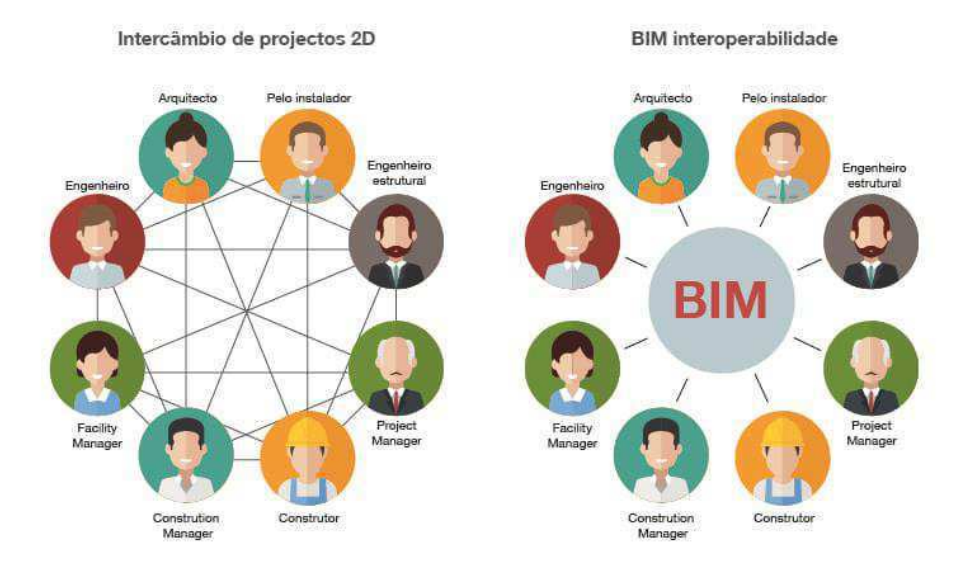

#### Figura 1:Comparação de atividades: CAD x BIM

FONTE: [http://biblus.accasoftware.com/ptb/ifc-o-que-e-e-para-que-serve-qual-e-a-ligacao](http://biblus.accasoftware.com/ptb/ifc-o-que-e-e-para-que-serve-qual-e-a-ligacao-com-o-bim/)[com-o-bim/](http://biblus.accasoftware.com/ptb/ifc-o-que-e-e-para-que-serve-qual-e-a-ligacao-com-o-bim/) 

O formato do arquivo Industry Foundation Classes (IFC) foi desenvolvido pela buildingSMART®. O formato IFC fornece uma solução de interoperabilidade entre diferentes aplicativos de software. O formato estabelece padrões internacionais para importar e exportar objetos de construção e suas propriedades.

O IFC aprimora a comunicação, a produtividade, o tempo de entrega e a qualidade em todo o ciclo de vida de um edifício. Reduz a perda de informações durante a transmissão de um aplicativo para outro, com padrões estabelecidos para objetos comuns na indústria da construção.

A modelagem BIM permite que trabalhemos em diversos níveis de informação, esses níveis são conhecidos como dimensões, as quais variam desde o 2D até o nD. Segundo Hamed (2015), 7 são as principais dimensões do BIM:

8

2D Gráfico: Espaço bidimensional que consiste de largura e comprimento onde são representados graficamente os planos do projeto (plantas baixas, cortes, fachadas)

3D Modelo: Em três dimensões é adicionada a profundidade, permitindo a visualização de modelos em três dimensões. A partir desse modelo, é possível acompanhar alterações em tempo real feitas no projeto, assim como detectar incompatibilidades entre os vários projetos envolvidos, como tubulações que passam dentro de pilares, por exemplo. Também é possível fazer renderizações, animações e passeios virtuais no modelo 3D.

4D Planejamento: Diretamente relacionado com o planejamento da obra. Neste, considera-se o tempo que as atividades levarão para serem realizadas. Podem ser feitas simulações de cenários de tempo de execução. Esse planejamento gera cronogramas mais enxutos e precisos, o que permite uma melhor organização das atividades e das datas de entrega de serviços.

5D Orçamento: Ferramenta que permite a composição de orçamentos e análise de custos de materiais e atividades relacionadas. Além de ser possível atrelar valores a entidades presentes no projeto, também é possível atrelar as atividades presentes no mesmo, determinando seu tempo de execução e qual o custo relacionado. Também é possível simular cenários e avaliar o impacto de determinadas mudanças.

6D Sustentabilidade: Como é possível atrelar aos nossos modelos características físicas, é possível adicionar a variável energética em nossos projetos, permitindo levantamentos mais completos e precisos desde o início do projeto. Também é possível fazer análises de desempenho lumínico e termoacústico de sistemas e materiais.

7D Gestão de instalações: Esta dimensão está relacionada à operação e manutenção das instalações durante toda sua vida útil. Nela, é possível extrair informações sobre os sistemas e componentes, informações como especificações do fabricante, manuais de operação, termos e datas das garantias, etc. Esta tecnologia facilita a manutenção dos sistemas, racionalizando a gestão do empreendimento já finalizado.

Pode-se sintetizar todas essas definições de maneira simplista através do que escreveu Maria (2008), em sua dissertação de Mestrado:

> Com a utilização do BIM, um modelo preciso do empreendimento é criado digitalmente. Ao término, temos todas as informações necessárias ao suporte à construção, fabricação, materiais e até parceiros necessários para realizar atividades específicas, podendo incluir custos. O BIM também irá auxiliar após o término da obra, durante a vida da edificação, para manutenção, futuras alterações além de contribuir para otimização de processos construtivos e materiais futuros.

O desenvolvimento de um projeto na plataforma BIM pode ser entendido como um ciclo de produção, no qual cada estágio está ligado a um dos níveis de informação, e estes níveis contemplam a obra desde a fase de projeto até depois de finalizado o empreendimento, como mostra a Figura 2:

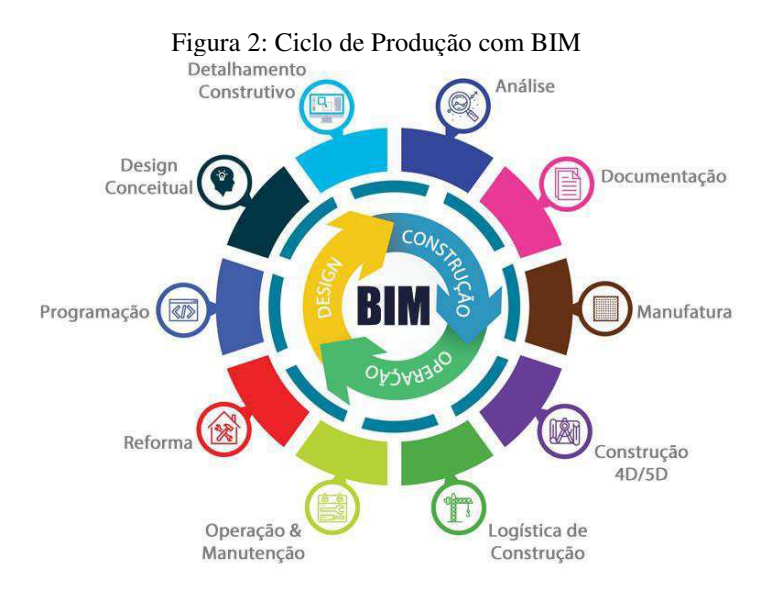

FONTE: http://conbimonline.com

#### 4.1.3.Diferenças entre CAD e BIM

Como já foi citado anteriormente, os construtores e projetistas ainda estão arraigados a cultura dos projetos em CAD, sendo assim, vale a pena descrever as principais diferenças entre a plataforma CAD e a plataforma BIM.

Uma das diferenças primordiais entre essas duas plataformas é que a plataforma CAD não apresenta bases de dados relacionados a suas representações geométricas e alfanuméricas. Na tecnologia CAD, documentações, plantas e outras informações devem ser criadas separadamente para coexistirem em um mesmo projeto, exigindo um maior esforço quando ocorre a modificação de uma de suas representações. Em compensação, a tecnologia BIM permite relacionar de maneira direta suas representações, bem como associação a toda documentação representativa do modelo, permitindo também a gestão de informações de múltiplos tipos, isto é, diferentes parâmetros relacionados a materiais, custos, tempo, unidades, geometrias, etc (DO NASCIMENTO *et al*, 2015). É possível relacionar três diferenças básicas entre o BIM e o CAD:

 1. O BIM é uma representação do mundo real. Os elementos presentes nos modelos dos projetos estão relacionados a objetos do mundo real. Os parâmetros dos objetos representados se relacionam com as propriedades do objeto real. Ao se colocar um objeto construtivo do tipo "porta", por exemplo, será deduzida automaticamente da área da parede a área relativa a porta, refletindo essa diminuição já nos parâmetros diversos, como materiais e custos.

2. O BIM não é apenas um modelador 3D. A tecnologia CAD permite impactar na forma, sem garantias de total acerto. Com o BIM, pode-se dizer que se utilizam metodologias de projeto, conseguindo-se, simultaneamente, a representação gráfica atrelada à geração e atualização das documentações técnicas. Para cada disciplina envolvida em um projeto, é possível estabelecer visões ou modelos específicos do mundo real. Assim, pode-se estudar o projeto por modelos específicos: arquitetônico, hidrossanitário, custo, temporal, etc.

3. Por meio da plataforma BIM, são possíveis projetos associados à dados de seus componentes. Todos os objetos em BIM estão relacionados com dados, permitindo a evolução do projeto de forma gradativa. Uma organização desse nível permite obter várias informações e executar várias outras atividades em concomitância, como planejamento, lista de materiais, orçamentos, etc. Todas essas atividades, bem como a atualização dos dados dos objetos, dependem apenas dos processos de desenvolvimento de projetos e dos métodos empregados na relação dos objetos.

Nas figuras 3 e 4, pode-sevisualizar diferenças nas interfaces de dois softwares da Autodesk: o AutoCad, software da plataforma CAD, e o Revit, software da plataforma BIM. Uma diferença primordial entre os softwares é a questão dos layers: no Autocad, criam-se layers, associa-se cores a esses layers e a partir daí começa-se a desenhar os projetos. Já no Revit, os layers tornaram-se atalhos da interface, cada um associado a um tipo de elemento, já com espessuras, cores e propriedades do bloco associados, "porta", por exemplo.

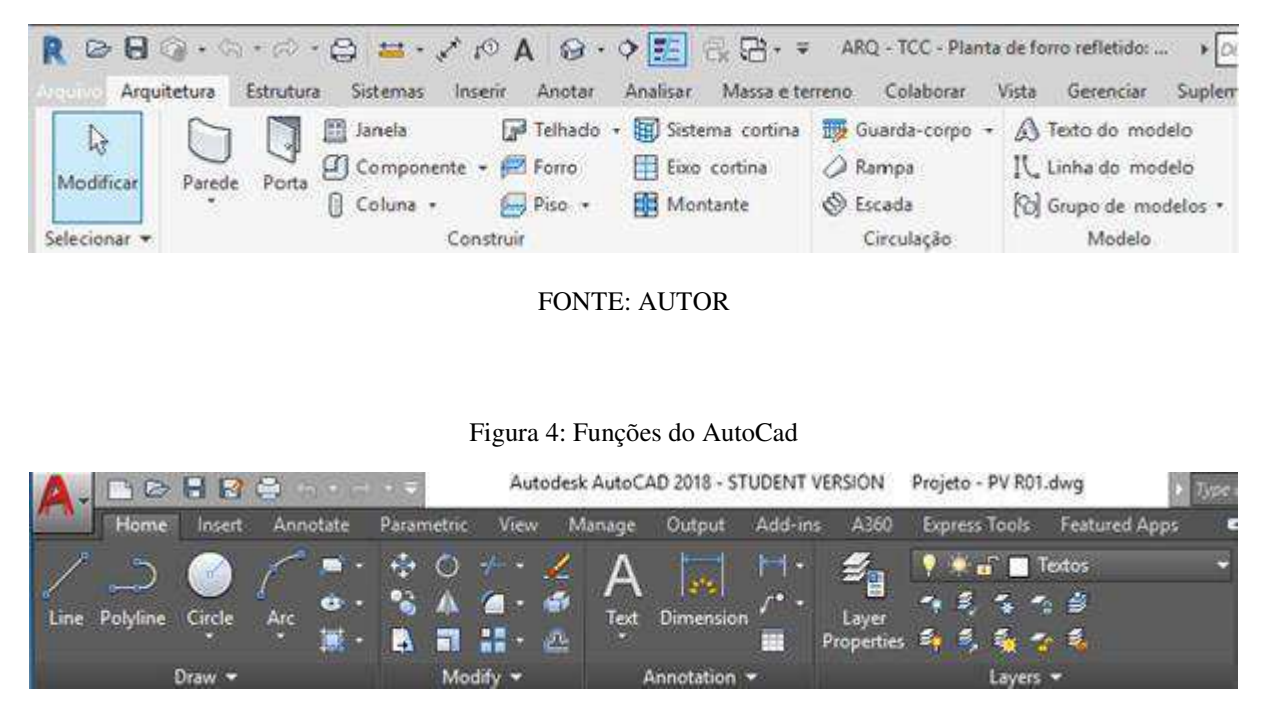

Figura 3: Funções do Revit

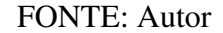

A análise das interfaces dos programas deixa explícito que o AutoCAD tem funções mais voltadas para o desenho genérico e o Revit tem funções voltadas para a elaboração de desenhos relacionados a projetos de Engenharia Civil.

#### **4.2. O PANORAMA NACIONAL**

#### 4.2.1.O BIM no Brasil

Um dos pioneiros no uso do BIM no Brasil foi o exército. Em 2009, com o objetivo de melhorar a qualidade dos projetos, a DOM, Diretoria de Obras Militares, começou a estimular seu corpo técnico a fazer uso da tecnologia BIM em seus projetos, especialmente em relação às novas construções. O processo para introduzir e utilizar a tecnologia não foi fácil, visto a necessidade de uma mudança cultural em todos os níveis de gestão. (DO NASCIMENTO *et al*, 2010). O resultado desse investimento foi a criação do Sistema Unificado do Processo de Obras – OPUS. O OPUS é um sistema informatizado de apoio à decisão que tem por objetivo suportar as funcionalidades de planejamento, programação, acompanhamento, fiscalização, controle, gerência e execução de obras e serviços de Engenharia de todas as atividades dos macroprocessos finalísticos do Sistema de Obras Militares (SOM), tanto no nível executivo quanto gerencial e estratégico. O OPUS também desenvolveu um plugin para o software Revit da Autodesk. Esta ferramenta permite, mediante autenticação da OPUS, montar planos diretores 3D de uma organização militar a partir de um banco de dados disponibilizado por meio de um webservice. A interface do usuário do OPUS pode ser vista na Figura 5:

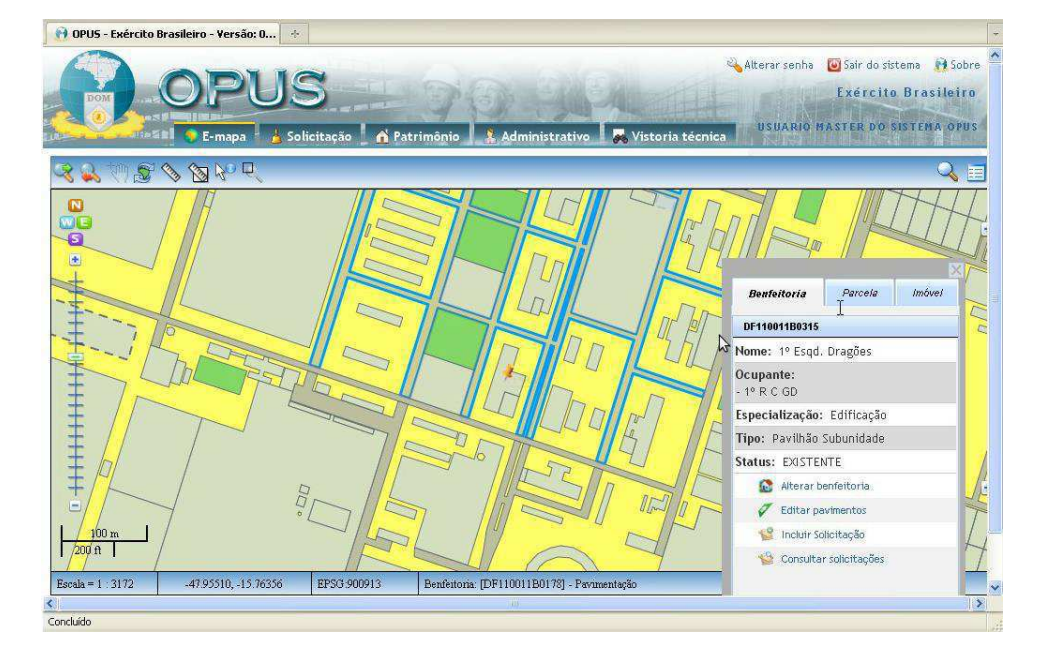

Figura 5: OPUS - Interface do Usuário

FONTE:<http://helton.uchoa.com/2013/09/processos-de-negocio-com-inteligencia.html>

Em resumo, o OPUS é uma ferramenta inovadora que permite integrar as necessidades de gestão e planejamento ao espaço físico, permitindo que haja sinergia entre engenheiros, projetistas, arquitetos, equipes de obras e de projetos, administradores e auditores, tornando o trabalho dinâmico e eficiente. O OPUS é um exemplo bem-sucedido de utilização de tecnologias BIM para melhorar os processos de gestão de uma instituição.

As pesquisas acadêmicas relacionadas a BIM no Brasil são consideradas recentes. É notável a abordagem de temas como objetos paramétricos, IFC, interoperabilidade e colaboração digital em diversos congressos e eventos nacionais a mais de uma década. Entretanto, publicações com pesquisas que abordam a terminologia BIM são consideradas recentes. Tomando como passo inicial um levantamento realizado em artigos publicados no Seminário de Tecnologia da Informação e Comunicação na Construção Civil (TIC) e no Workshop Brasileiro de Gestão do Processo de Projetos na Construção de Edifícios (WBGPPCE) – em todas as suas edições – percebe-se que só a partir de 2007 é que o termo BIM passa a aparecer em publicações nestes eventos. Dos eventos pesquisados apenas quatro apresentam trabalhos que abordam o BIM: TIC 2007, o TIC 2009, o VII e o VIII WBGPPCE. Nesses eventos foram apresentados onze trabalhos sobre BIM e ministradas duas palestras. Os objetivos gerais dos trabalhos que tem como temática o BIM, apresentados nestes eventos nacionais visavam abordar conceitos básicos do BIM, ao seu uso no processo de projeto, à sua relação com a colaboração e interoperabilidade e à sua customização (DE ANDRADE e RUSCHELL, 2009). Esses trabalhos tinham quatro vertentes principais:

• Apresentar os conceitos básicos ligados ao BIM, os benefícios e os desafios do seu uso na construção civil;

- Discussão e análise do uso do BIM no processo de projeto de arquitetura;
- Discussão e análise da colaboração e a interoperabilidade à luz de aplicativos BIM;

• Investigar a criação de estratégias para a customização de aplicativos BIM usados em projeto de arquitetura

O mercado brasileiro ainda se mostra relutante em relação a adotar ferramentas BIM, muito disso se deve à cultura arraigada de se trabalhar basicamente na plataforma CAD e com planilhas de Excel. Entretanto, o atual cenário pode permitir o crescimento acelerado da plataforma BIM no Brasil. Levando em conta a necessidade de diversas obras de infraestrutura e construção, onde se necessita melhorar a produtividade de entrega e reduzir custos, tornar o BIM um aliado com tecnologias que suportam o modelo é essencial para atender essas demandas e transformar o conceito de construção de forma estratégica (DINO, 2018). O diretor de operações da Autodesk na AX4B (consultoria especializada em soluções Autodesk e projetos de BIM), afirma que:

> "O mercado vem evoluindo no que diz respeito ao modelo BIM. Com a experiência que tenho no mercado com as soluções Autodesk, pude notar que os projetos com a aplicação do conceito e o apoio de tecnologias como o Revit, AutoCAD e Infraworks tem gerado ganhos de produtividade e grande redução de desperdícios nas obras. Tenho casos onde foi possível reduzir até 22% no custo de construção e eliminação de até 44% em retrabalhos", afirma o executivo.

Outro fator a ser levado em consideração no avanço do BIM no Brasil, foi a publicação do decreto nº 9377 no dia 7 de maio de 2018, o qual instituiu a estratégia nacional de disseminação BIM no país, tendo por finalidade promover um ambiente adequado ao investimento em Building Information Modeling. Esta estratégia pauta sua atuação em torno de 9 objetivos específicos, que são os objetivos definidos no artigo 2º do decreto:

- difundir o BIM e seus benefícios;
- coordenar a estruturação do setor público para a adoção do BIM;
- criar condições favoráveis para o investimento, público e privado, em BIM;
- estimular a capacitação em BIM;
- propor atos normativos que estabeleçam parâmetros para as compras e as contratações públicas com uso do BIM;
- desenvolver normas técnicas, guias e protocolos específicos para adoção do BIM;
- desenvolver a Plataforma e a Biblioteca Nacional BIM;
- estimular o desenvolvimento e aplicação de novas tecnologias relacionadas ao BIM;
- incentivar a concorrência no mercado por meio de padrões neutros de interoperabilidade BIM.

Foi instituído, também, o Comitê Gestor de Estratégia BIM BR, o qual implementará a Estratégia BIM BR e gerenciará suas estratégias. Suas atribuições serão:

- definir e gerenciar as ações necessárias para o alcance dos objetivos da Estratégia BIM BR;
- elaborar anualmente seu plano de trabalho, que conterá cronograma e estabelecerá as ações prioritárias para o período;
- atuar para que os programas, os projetos e as iniciativas dos órgãos e das entidades públicas que contratam e executam obras públicas sejam coerentes com a Estratégia BIM BR;
- promover o compartilhamento de informações e analisar o impacto das iniciativas setoriais relacionadas a BIM, com vistas à harmonização e à promoção de eficiência e sinergia entre as ações dos órgãos e das entidades públicas;

• acompanhar e avaliar periodicamente os resultados da Estratégia BIM BR e subsidiar as atividades de articulação e de monitoramento de programas de governo da Presidência da República, quando solicitado;

• articular-se com instâncias similares de outros países e dos Estados, do Distrito Federal e dos Municípios;

- expedir recomendações necessárias ao exercício de sua competência;
- deliberar sobre a atualização e a revisão periódica da Estratégia BIM BR;
- opinar sobre temas relacionados às suas competências;
- elaborar e aprovar seu regimento interno.

#### 4.2.2.Alguns softwares BIM e suas aplicações

Estão disponíveis no mercado diversas ferramentas que operam na plataforma BIM. Suas aplicações não se restringem a projetos de edificações, como projetos estruturais e complementares, podendo ser aplicados a obras de infraestrutura e até mesmo análises de tráfego. A seguir são citadas alguns softwares BIM e suas aplicações.

Autodesk Revit: Desenvolvido pela Autodesk, o programa apresenta recursos para projeto de arquitetura, engenharia de sistemas mecânicos, elétricos e hidráulicos, engenharia estrutural e construção. Além disso, ele possui suporte a um processo de projeto multidisciplinar, para trabalhos colaborativos. O Revit gera planilhas automáticas associadas às propriedades extraídas dos elementos de um projeto. Também é possível importar, exportar e vincular arquivos do tipo IFC. Segundo a AUTODESK (2018), o software permite:

Projeto de arquitetura:

- Modelagem arquitetônica;
- Visualização de projetos em 3D;
- Cria modelos de forma livre e estudos de massa;
- Cria modelos a partir de varreduras laser;
- Permite renderização na nuvem.

Engenharia e fabricação de sistemas mecânicos, elétricos e hidráulicos

- Projeto e documentação de sistemas elétricos;
- Projeto e documentação de sistemas hidráulicos;
- Projeto e documentação de AVAC (aquecimento, ventilação e ar condicionado);
- Detalhamento de fabricação dos sistemas mecânicos, elétricos e hidráulicos.

Engenharia e fabricação estrutural

- Cria modelos físicos para coordenação e documentação de projetos;
- Cria modelos analíticos para análise estrutural;
- Detalha armaduras;
- Modela conexões com maior riqueza de detalhes.

O software possui interface com funções voltadas para atividades ligadas a edificações, onde se pode acessar atalhos que criam paredes(1), portas(2), janelas(3), telhados (4) ou pisos (5) de maneira direta, como destacados na Figura 6, sem a necessidade da criação de layers, como no AutoCad.

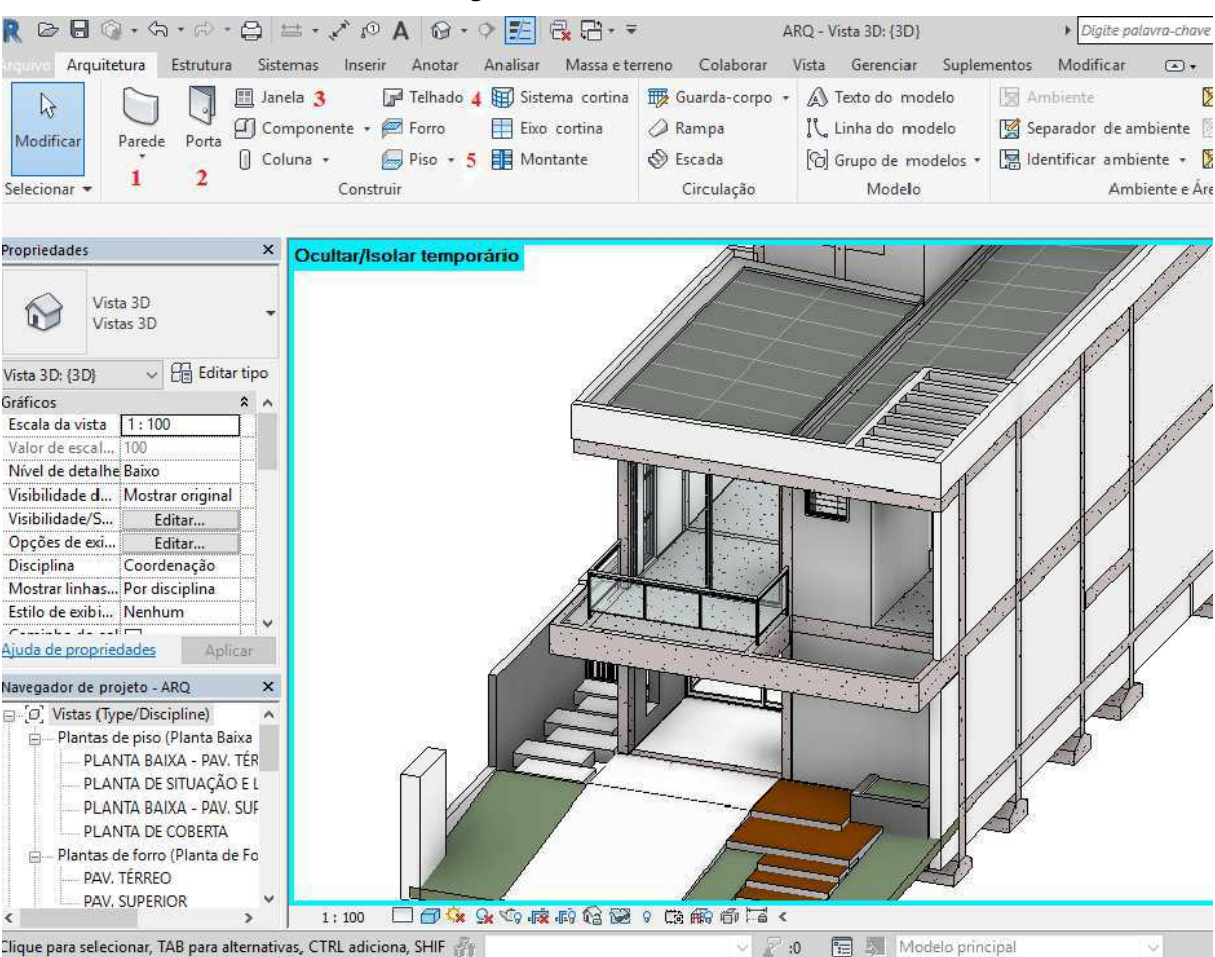

#### Figura 6: Interface do Revit

## FONTE: AUTOR

EBERICK: Desenvolvido pela AltoQI, o Eberick é um software voltado para o cálculo e detalhamento de edificações em concreto armado através de um pórtico espacial. O programa também permite a leitura de projetos complementares no formato IFC, permitindo a visualização integrada entre os vários projetos, permitindo a compatibilização deste (ALTOQI, 2018). De acordo com o desenvolvedor, o programa permite:

- Modelo tridimensional da estrutura;
- Dimensionamento segundo as normas brasileiras;
- Pranchas finais dos detalhamentos, plantas de formas, locação e cortes;
- Exportação e importação de arquivos IFC e geração de cálculo e critérios de projeto;

A interface do software é mostrada na Figura 7:

Figura 7: Interface Eberick 2018

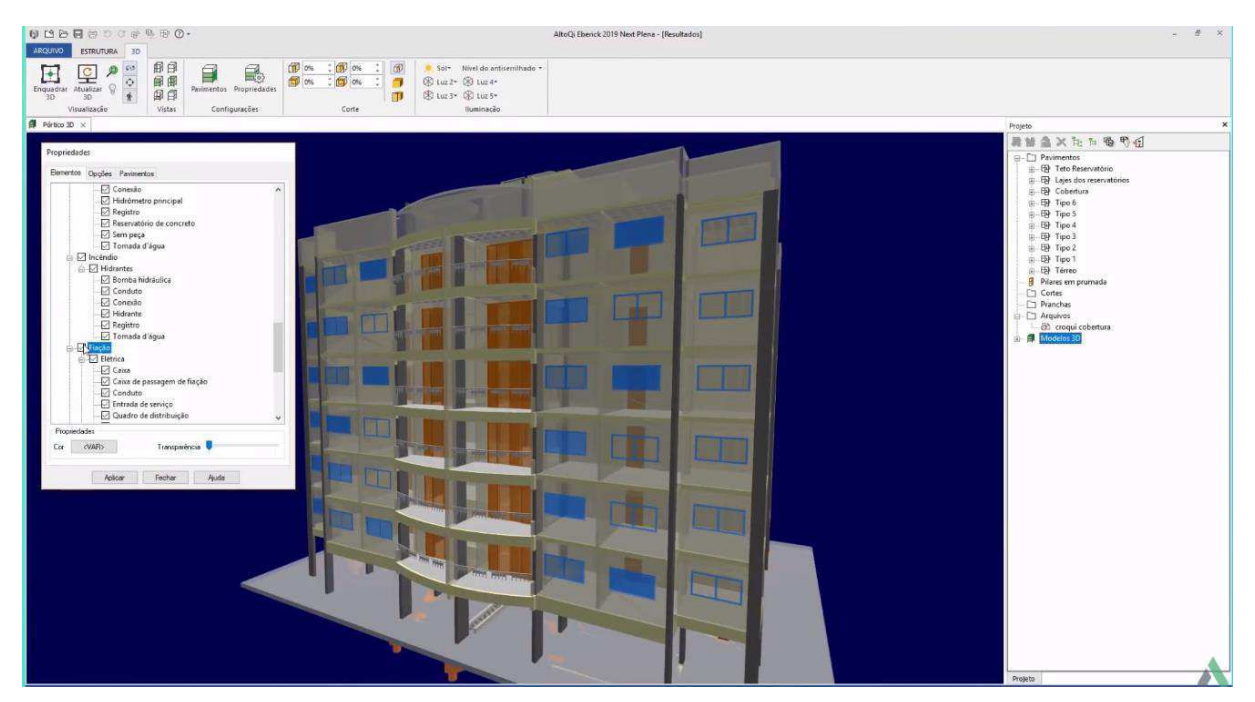

FONTE: AutoQI

QIBUILDER: Desenvolvido pela AutoQI, o QiBuilder é uma plataforma que permite o desenvolvimento de projetos do tipo hidrossanitário, elétrico, prevenção de incêndio, sistema de proteção contra descargas elétricas (SPDA), gás, cabeamento estruturado e alvenaria estrutural (AUTOQI, 2018). Segundo o desenvolvedor, a ferramenta garante:

- Importar e exportar arquivos IFC;
- Gera plantas de referência a partir do modelo 3D;
- Cria memoriais descritivos e listas de materiais;
- Automatiza processos e otimiza o trabalho;
- Dimensiona segundo as normas brasileiras;
- Cria modelos 3D realísticos.

A interface do software é mostrada na Figura 8:

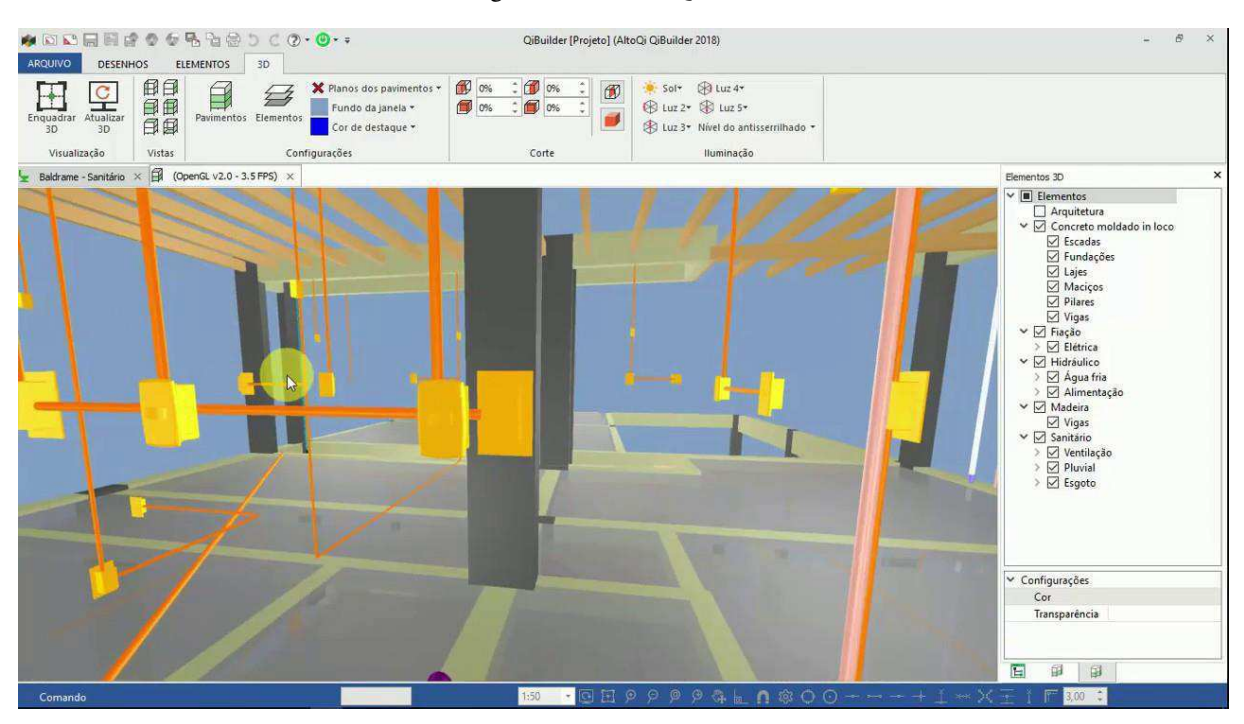

Figura 8: Interface QiBuilder

NAVISWORKS: é um software de análise de projetos, desenvolvido pela Autodesk. O programa permite que o operador abra e combine modelos 3D, navegue em torno deles em tempo real e reveja o modelo. Plug-ins do software permitem a detecção de interferências, tempo de simulação 4D, renderização fotorrealista e PDF-like publicação. A ferramenta permite a elaboração de orçamentos e cronogramas, criando simulações com geração de animações digitais representando o andamento da obra. A elaboração dos orçamentos é feita associando serviços, materiais e seus custos ao modelo inserido no programa.

A interface do software é mostrada na Figura 9:

AUTOR: AUTOQI

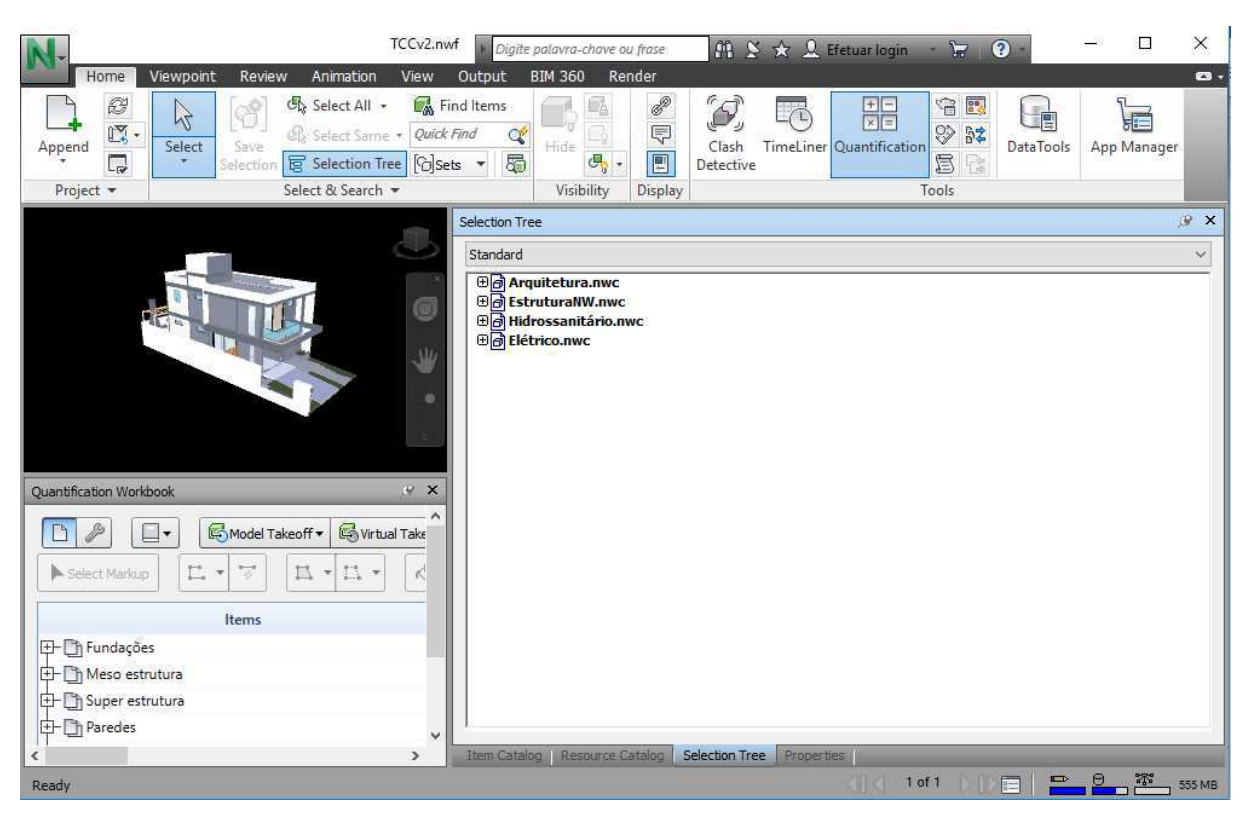

Figura 9: Interface Navisworks

#### FONTE: AUTOR

AutoCAD CIVIL 3D: Desenvolvido pela Autodesk, o software é voltado para projetos de infraestrutura. Pode ser aplicado para o desenvolvimento de projetos de transporte, urbanização e de redes de água e esgoto (AUTODESK, 2018). A ferramenta apresenta as seguintes funcionalidades:

- Projeto usando modelos 3D: Realiza repetições de projetos, baseando-se em modelos 3D, atualizando-o conforme realização de alterações no projeto;
- Ferramentas de projeto: Permite o projeto de cruzamentos, rotatórias e corredores, tubulações e grades com ferramentas específicas e padrões de projeto personalizáveis;
- Funcionalidade geoespacial: Permite a utilização de dados geoespaciais, permitindo ao operador manipular e realizar análises para avaliar as condições existentes;
- Hidrologia e hidráulica: Permite análises de águas pluviais e esgotos;
- Otimizar o uso de materiais: Processa volumes de terra e realizar quantificações;
- Visualização: É possível fazer simulações e visualizações 3D interativas, permitindo uma melhor avaliação dos projetos.

#### A interface do software é mostrada na Figura 10:

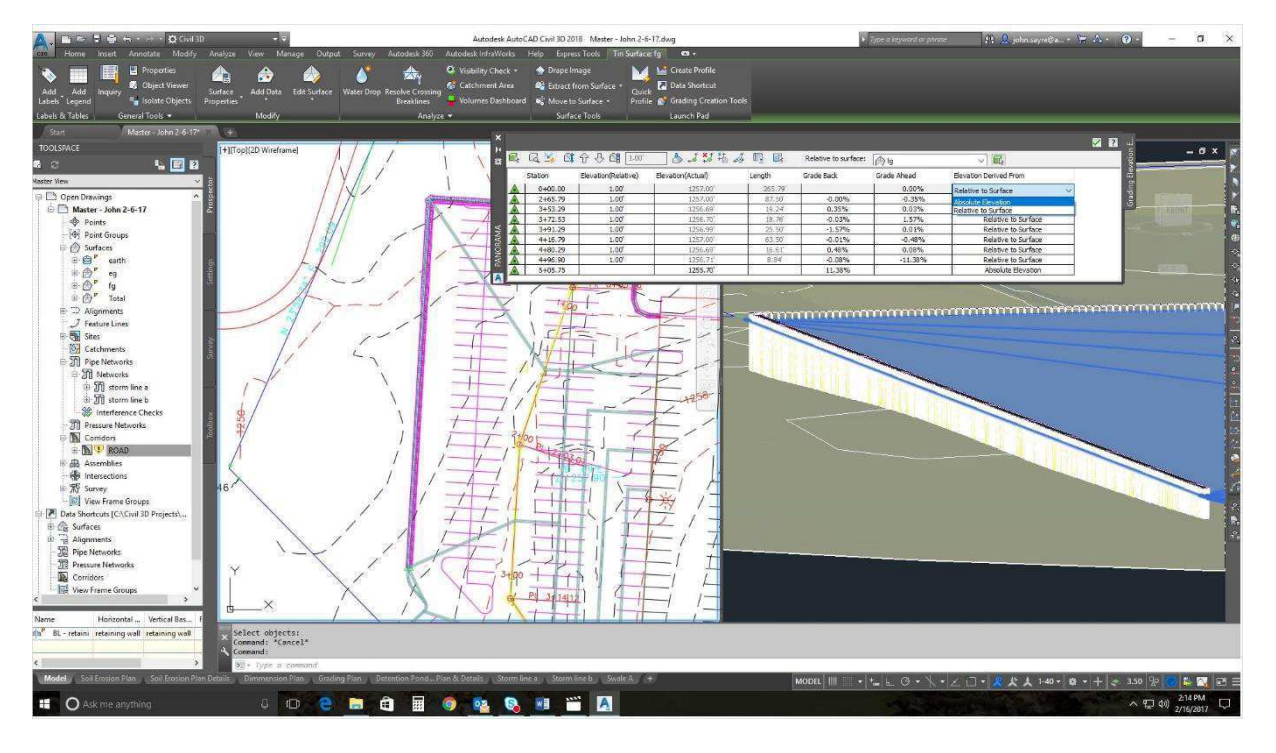

Figura 10: Interface AutoCAD Civil 3D

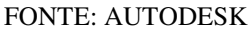

INFRAWORKS: O software Infrawoks, desenvolvido pela Autodesk, tem o objetivo de trazer o projeto de uma obra de engenharia para o contexto real onde ela será construída. Trata-se de um programa de engenharia que integra as tecnologias BIM e de Sistema de Informação Geográfica (GIS) em um só modelo 3D. A ferramenta foi desenvolvida mais especificamente para elaboração de projetos de infraestrutura (AUTODESK, 2014). O software contempla:

- projeto de drenagem urbana
- projetos geométricos de rodovias
- simulação de tráfego
- elaboração de loteamentos

A interface do software é mostrada na Figura 11:

Figura 11: Interface Infraworks

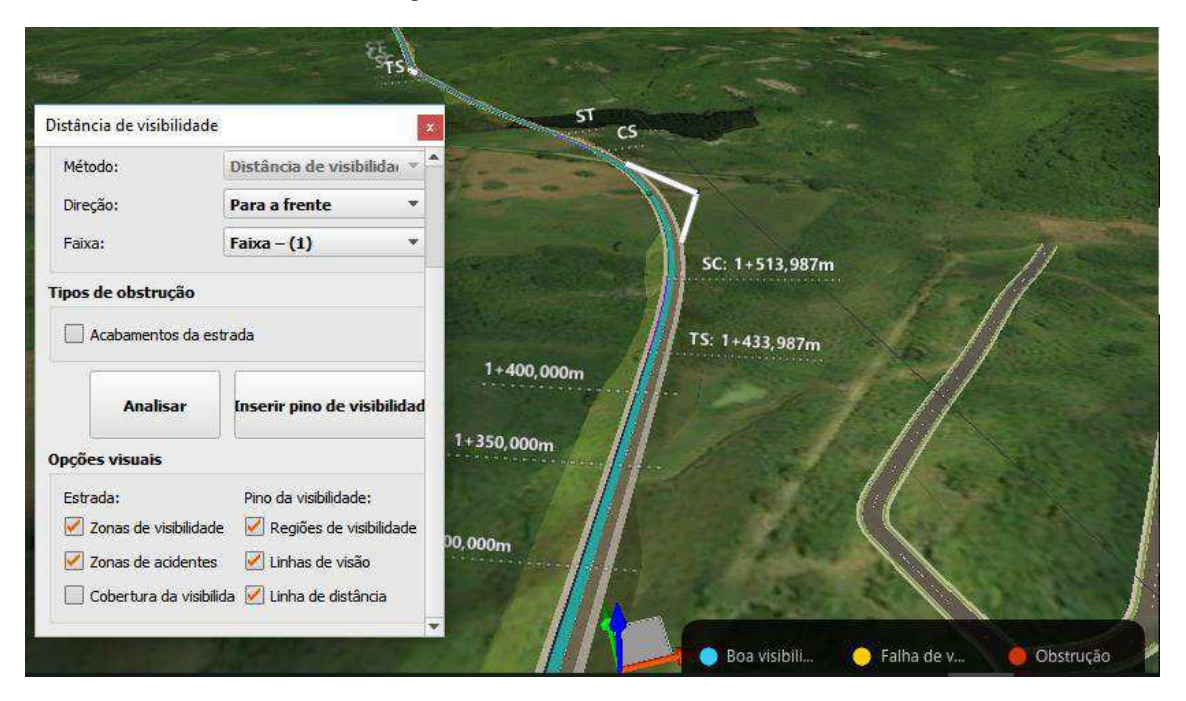

FONTE: AUTOR

#### 4.2.3.O Tribunal de Contas da União e o Fiscobras

No Brasil, o Tribunal de Contas da União (TCU) tem por objetivo verificar a correta aplicação dos recursos públicos em prol da sociedade. O TCU trabalha de forma preventiva e direciona os seus esforços para que as obras e os serviços executados pelo governo federal sejam realizados dentro de padrões técnicos e com os custos adequados. Fiscobras é o plano de fiscalização anual que engloba um conjunto de ações de controle do TCU com o objetivo de verificar o processo de execução de obras públicas financiadas total ou parcialmente com recursos da União (FISCOBRAS, 2017).

O TCU considera que há indicio de irregularidade grave quando a obra apresenta sobrepreço ou superfaturamento, que são imediatamente associadas com prejuízo financeiro. Há casos de restrição ao caráter competitivo da licitação, má qualidade da obra contratada, entre outros, que também podem caracterizar irregularidades graves.

A Lei de Diretrizes Orçamentárias de 2018 define, em seu art. 117, os tipos de irregularidades graves:

• Irregularidade com recomendação de paralisação (IGP): relativa a atos e fatos materialmente relevantes, com potencialidade de ocasionar prejuízos ao erário ou a terceiros e que (a) possam ensejar nulidade de procedimento licitatório ou de contrato ou (b) configurem graves desvios relativamente aos princípios constitucionais a que está submetida a administração pública federal;

• Irregularidade com recomendação de retenção parcial de valores (IGR): atende à conceituação de IGP, mas, mediante autorização do contratado para retenção de valores a serem pagos ou a apresentação de garantias suficientes para prevenir o possível dano ao erário, a continuidade da obra é permitida;

• Irregularidade que não prejudica a continuidade da obra (IGC): embora o responsável esteja sujeito a dar explicações e até mesmo a ser multado, não se faz necessária a paralisação.

No ano de 2017, o TCU, através do fiscobras, realizou um total de 92 auditorias em obras, das quais 72 apresentaram indícios de irregularidades graves. Dessas, 12 foram enquadradas nos artigos correspondentes a Irregularidade com recomendação de paralisação (IGP) e Irregularidade com recomendação de retenção parcial de valores (IGR), tendo seus processos ao Congresso Nacional, que decidirá sobre a necessidade de bloqueio preventivo de recursos.

Dados preliminares do fiscobras 2018 revelam que das 77 auditorias realizadas este ano, 62 obras apresentaram irregularidades graves, das quais 10 tiveram a paralisação recomendada. Destas 10, 8 já constavam na recomendação de paralisação no fiscobras 2017. Segundo o Ministro do Tribunal de Contas da União, Bruno Dantas Nascimento, nos últimos 10 anos foram fiscalizadas mais de 1600 obras, das quais 1331 apresentaram sobrepreço e superfaturamento. O segundo problema mais apresentado foi o de projeto com base inexistente, deficiente ou desatualizado, com 1158 ocorrências (LIS, 2018).

## **5. RESULTADOS E DISCUSSÕES**

## **5.1.PROJETO ARQUITETÔNICO**

 O autor do projeto arquitetônico aqui utilizado foi o arquiteto Giovanni Fernandes Lyra (CAU A51774-7). Optou-se por modelar esta arquitetura usando o do software Revit 2018 devido a sua praticidade. O software permitiu uma maior velocidade na produção de cortes, vistas e fachadas, pois atrelado ao desenho da planta baixa foram desenvolvidos estes elementos representativos de forma automática. Vale salientar que a partir das propriedades dos elementos usados na modelagem do projeto arquitetônico, são geradas tabelas de quantitativos de materiais, as quais auxiliam no levantamento dos gastos e podem nortear a compra de materiais. É possível ver em detalhes na Figura 12 a tabela de materiais gerada pelo software:

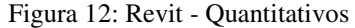

| Arquitetura Estrutura<br>Sistemas            | Analisar<br>Massa e terreno<br>Inserir<br>Anotar | Colaborar<br>Vista                           | Gerenciar             | Suplementos                 | Modificar<br>$\Box$            |                                                 |  |  |
|----------------------------------------------|--------------------------------------------------|----------------------------------------------|-----------------------|-----------------------------|--------------------------------|-------------------------------------------------|--|--|
| Múltiplas ca - We Formatar unidade<br>H      | $\frac{1}{n^2}$ Inserir<br><b>FF3</b> Ocultar    | a <sup>t</sup> Inserir *                     |                       | $\Rightarrow$ Redimensionar | 后<br>原則                        | $\mathbb{B}$ A<br>L <sub>2</sub>                |  |  |
| Material: No $\bullet$ f Calculado           | <b>ITY</b> Excluir                               | The Exibir todos (Til Inserir linha de dados |                       |                             | 厩                              | HE.                                             |  |  |
| Propriedades                                 |                                                  |                                              |                       |                             |                                | Realcar                                         |  |  |
|                                              | Combinar parâmetros<br>-- Redimensionar          | E Excluir                                    |                       |                             | 國                              | 22<br>軍<br>no modelo Su                         |  |  |
| Propriedades<br>Parâmetros                   | Colunas                                          |                                              | Linhas                |                             | Títulos e cabeçalhos Aparência | Elemento                                        |  |  |
| Novo:<br>Modificar tabela/quantidades        | Excluir                                          |                                              |                       |                             |                                |                                                 |  |  |
| $\times$<br>Navegador de projeto - ARQ - TCC |                                                  |                                              |                       |                             |                                | <b><quantitativua^< b=""></quantitativua^<></b> |  |  |
| Suite<br>$\wedge$                            |                                                  | B                                            | C                     | D                           | E                              | F                                               |  |  |
| Vista 3D1                                    | A                                                | QUANTIDADE                                   |                       |                             | PRECO (R\$)                    |                                                 |  |  |
| - Vista 3D 2                                 | TIPO                                             | ÁREA                                         | <b>VOLUME</b>         | <b>UNITARIO</b>             | TOTAL / m <sup>2</sup>         | TOTAL / m <sup>3</sup>                          |  |  |
| (3D)                                         |                                                  |                                              |                       |                             |                                |                                                 |  |  |
| Cortes (Corte - PX/DX)<br>庙                  | Concreto                                         | 272.51 m <sup>2</sup>                        | 29.21 m <sup>3</sup>  | 50.00                       | 13625.30                       | 1460.59 .Vi                                     |  |  |
| Renderizações (Rendering)                    | Contra piso                                      | 233.26 m <sup>2</sup>                        | 10.56 m <sup>3</sup>  | 0.00                        | 0.00                           | $0.00$ Re                                       |  |  |
| Vistas de desenho (Detalhame                 | Deck madeira                                     | $22.83$ m <sup>2</sup>                       | $0.69 \, \text{m}^3$  | 0.00                        | 0.00                           | $0.00$ . Er                                     |  |  |
| 田間<br>Legendas                               | Gesso                                            | 115.84 m <sup>2</sup>                        | $3.48$ m <sup>3</sup> | 0.00                        | 0.00                           | $0.00$ Pin                                      |  |  |
| <b>E</b> Tabelas/Quantidades                 | Grama                                            | 36.17 m <sup>2</sup>                         | 13.56 m <sup>3</sup>  | 0.00                        | 0.00                           | $0.001$ Gr                                      |  |  |
| Espaços analíticos                           | Granilite                                        | $19.33 \text{ m}^2$                          | $2.90$ m <sup>3</sup> | 0.00                        | 0.00                           | $0.00$ $ Gr $                                   |  |  |
| LISTA DE DESENHOS                            | Mármore Verde Ubatuba                            | $21.13$ m <sup>2</sup>                       | $0.24$ m <sup>3</sup> | 0.00                        | 0.00                           | 0.00                                            |  |  |
| <b>OUADRO DE REVESTIMENTOS</b>               | PACG Alvenaria Tijolo                            | 512.08 m <sup>2</sup>                        | 52.69 m <sup>2</sup>  | 25.00                       | 12802.02                       | 1317.30 Ah                                      |  |  |
| QUADRO DE ÁREAS (APTOs)                      | PACG Pintura Branca                              | 1153.65 m <sup>2</sup>                       | $3.05 \text{ m}^3$    | 0.00                        | 0.00                           | $0.00$ Pin                                      |  |  |
|                                              | PACG Reboco Externo                              | 1045.27 m <sup>2</sup>                       | 23.32 m <sup>3</sup>  | 0.00                        | 0.00                           | 0.00 Re                                         |  |  |
| <b>OUADRO DE ÁREAS (GROSS B</b>              | Pedra São Tomé                                   | $22.73$ m <sup>2</sup>                       | $1.14 \text{ m}^3$    | 0.00                        | 0.00                           | 0.00                                            |  |  |
| QUADRO DE ÁREAS (ÁREA TO)                    | Pintura branca + concreto                        | $13.90 \text{ m}^2$                          | $0.86 \, \text{m}^3$  | 0.00                        | 0.00                           | $0.00$ Pin                                      |  |  |
| <b>OUADRO GERAL DE ÁREAS IN</b>              | Porcelanato 60x60cm                              | 145.88 m <sup>2</sup>                        | $0.77 \, \text{m}^3$  | 50.00                       | 7294.24                        | 38.69 Po                                        |  |  |
| QUANTITATIVO DE JANELAS                      | Telha fibrocimento                               | $60.59$ m <sup>2</sup>                       | $3.09$ $m3$           | 0.00                        | 0.00                           | $0.00$ Te                                       |  |  |
| <b>OUANTITATIVO DE PORTAS E C</b>            | Vidro transparente                               | 23.79 m <sup>2</sup>                         | $0.17 \text{ m}^3$    | 250.00                      | 5946.79                        | 43.34                                           |  |  |
| <b>QUANTITATIVO MATERIAIS</b>                | Vidro verde                                      | 46.16 m <sup>2</sup>                         | $0.60 \text{ m}^3$    | 0.00                        | 0.00                           | $0.00$ . Er                                     |  |  |
| <b>OUANTITATIVO MOBILIÁRIO</b>               | 000B Concreto escada                             | $4.95$ m <sup>2</sup>                        | $0.23 \text{ m}^3$    | 0.00                        | 0.00                           | $0.00$ En                                       |  |  |
| QUANTITATIVO PAINEIS DE VIE                  | 000B_Contrapiso_Concreto                         | 22.83 m <sup>2</sup>                         | $3.43 \text{ m}^3$    | 0.00                        | 0.00                           | 0.00                                            |  |  |
| <b>QUANTITATIVO PEÇAS PAINEL</b>             | 000B Esquadria Aluminio                          | $8.38 \text{ m}^2$                           | $0.09$ m <sup>2</sup> | 0.00                        | 0.00                           | $0.00$   En                                     |  |  |
| <b>OUANTITATIVO TOPOGRAFIA I U</b>           | 000B Esquadria Vidro                             | $6.01 \text{ m}^2$                           | $0.04 \text{ m}^3$    | 0.00                        | 0.00                           | $0.00$ iEn                                      |  |  |
|                                              | 000B Pintura Cinza                               | 105.82 m <sup>2</sup>                        | $0.52 \, \text{m}^3$  | 0.00                        | 0.00                           | 0.00                                            |  |  |
| $\rightarrow$                                | 0002 Computer Table Back Metal Frame             | $1.02 \text{ m}^2$                           | $0.00 \, \text{m}^3$  |                             | 0.00                           | 0.00                                            |  |  |

FONTE: AUTOR

 O modelo aqui gerado foi de fundamental importância para a elaboração dos demais projetos, pois serviu de base para o lançamento do projeto estrutural e complementares. As Figuras 13 e 14 representam a planta baixa e modelo 3D da edificação, respectivamente:

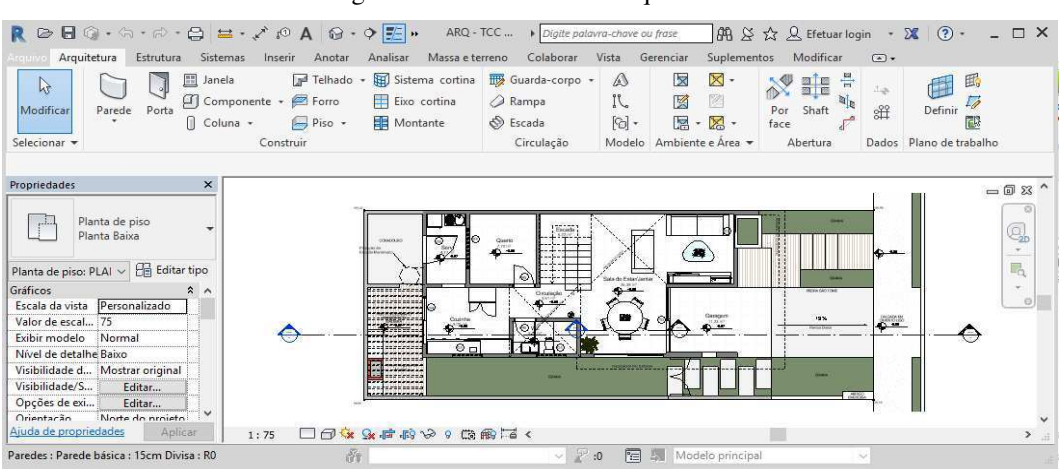

Figura 13: Planta baixa da arquitetura

FONTE: AUTOR

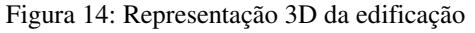

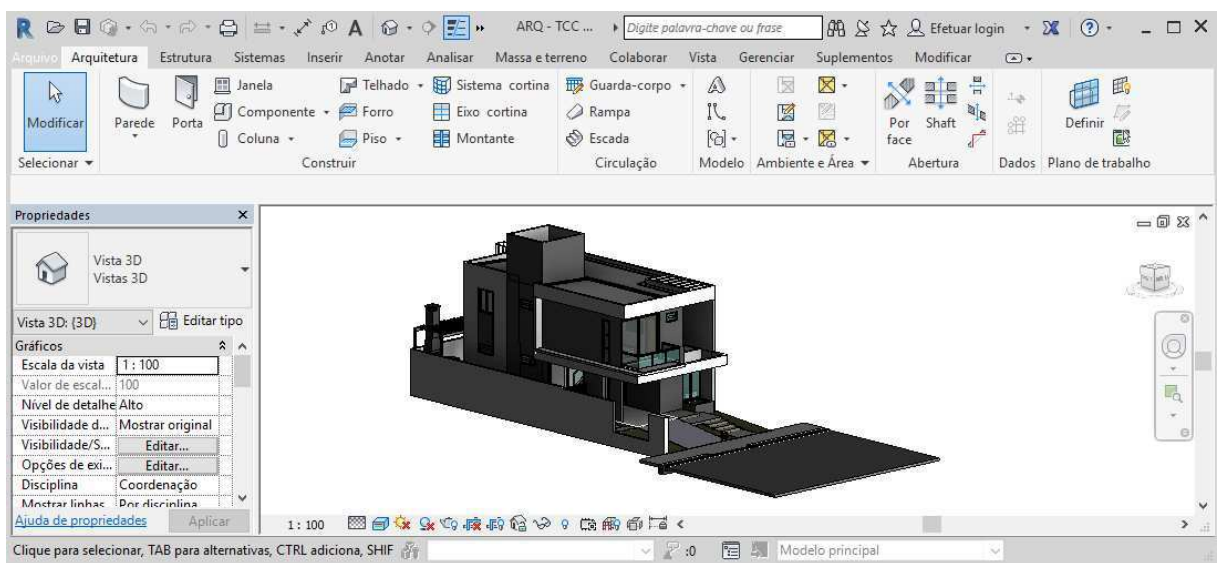

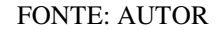

#### **5.2.PROJETO ESTRUTURAL**

Terminada a modelagem da arquitetura, o modelo foi exportado no formato Drawing Exchange Format (DXF) para que fosse utilizado no software Eberick 2018 e servisse de base para o lançamento da estrutura e posterior cálculo. O projeto estrutural foi elaborado de acordo com a NBR 6118:2003 e com a NBR 6120:1980.

O Eberick 18 está adequado as normas brasileiras, o que facilita o trabalho em comparação com outros softwares BIM do mercado, como o Autodesk Robot, que está adequado a norma internacionais, carecendo de manipulação de parâmetros para ser operado com normas nacionais. O software propicia facilidade na alteração do lançamento da estrutura, como também na geração de quantitativos.

Finalizado o projeto estrutural, podemos visualizar o resultado de sua modelagem 3D na Figura 15 e o quantitativo do concreto na tabela 1:

Figura 15: Modelagem estrutural no Eberick 2018

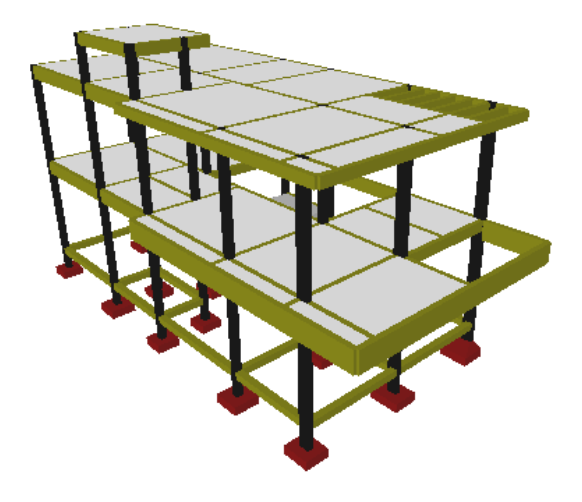

#### FONTE: AUTOR

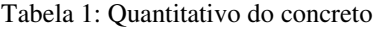

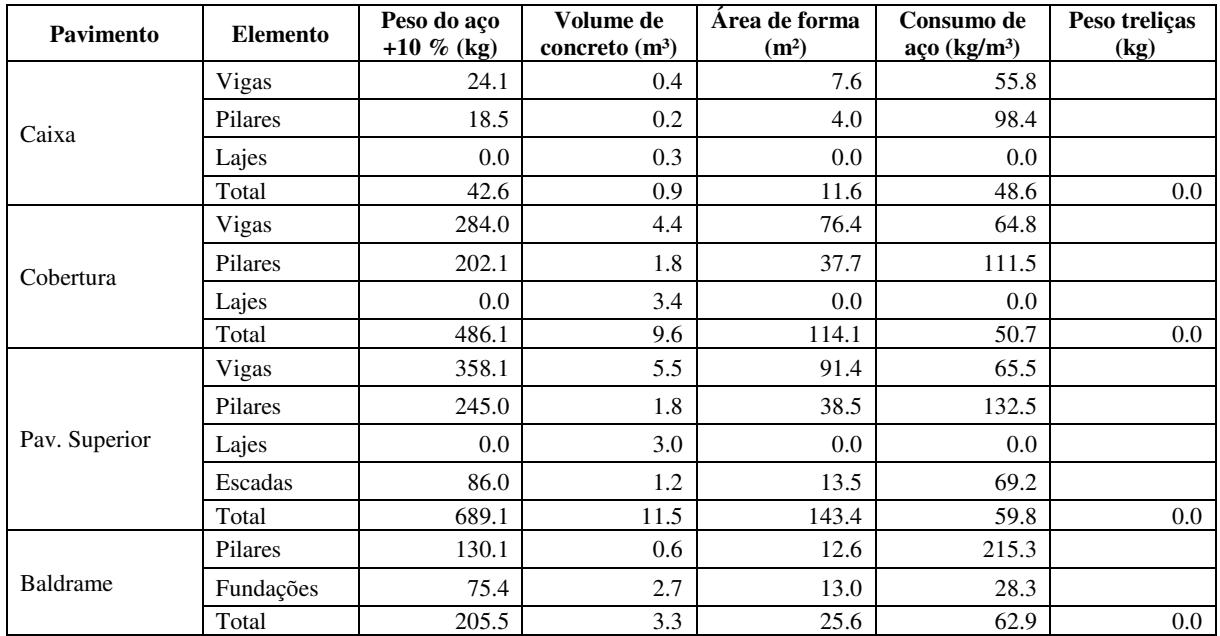

FONTE: AUTOR

 Tendo sido finalizado o projeto estrutural, foi possível exporta-lo em formato IFC, para que o mesmo pudesse ser vinculado ao projeto arquitetônico no Revit de modo que fosse possível adequar as paredes de acordo com a disposição da estrutura, o que permitiu que o levantamento de alvenaria e revestimentos fosse realizada de maneira mais precisa.

## **5.3.PROJETO HIDROSSANITÁRIO**

Para desenvolver esta etapa do trabalho foram utilizados os softwares Revit 2018 da Autodesk e o OfcDesk para Revit (Add-on desenvolvido pela OfcDesk para dimensionamento de equipamentos hidráulicos e tubulações). As normas que nortearam este projeto foram a NBR 5626?1996, NBR 8160:1999 e a NBR 15.575:2013.

De maneira análoga foi feita no projeto estrutural, o projeto arquitetônico foi vinculado ao projeto hidrossanitário, de modo que as estruturas hidráulicas pudessem ser lançadas nas posições e níveis corretos. Uma das vantagens ao se projetar nesse software é que muitas das bibliotecas disponíveis gratuitamente são de marcas encontradas no mercado, o que permite projetar prevendo exatamente qual equipamento será instalado. Algumas dessas bibliotecas possuem informações que contribuem com a obra como preços, garantias e contatos de fornecedores. Finalizado o projeto, é possível gerar tabelas com os quantitativos das peças usadas, como ilustrado na Tabela 2:

|                |                  | Conexões para Água Fria                                                         |          |                |  |  |  |
|----------------|------------------|---------------------------------------------------------------------------------|----------|----------------|--|--|--|
| <b>Qtde</b>    | Sistema          | Descrição                                                                       |          |                |  |  |  |
| 7              | Agua Fria        | Bucha de Redução Soldável Curta 25x20mm, PVC Marrom, Água Fria - TIGRE          |          |                |  |  |  |
| 4              | Agua Fria        | Bucha de Redução Soldável Curta 32x25mm, PVC Marrom, Agua Fria - TIGRE          | Soldável | A <sub>2</sub> |  |  |  |
| 2              | Agua Fria        | Bucha de Redução Soldável Curta 40x32mm, PVC Marrom, Água Fria - TIGRE          | Soldável | A <sub>3</sub> |  |  |  |
| $\mathbf{1}$   | Agua Fria        | Cap Soldável 20mm, PVC Marrom, Água Fria - TIGRE                                | Soldável | A4             |  |  |  |
| $\mathbf{1}$   | Agua Fria        | Cap Soldável 40mm, PVC Marrom, Água Fria - TIGRE                                | Soldável | A <sub>5</sub> |  |  |  |
| 34             | <b>Agua Fria</b> | Joelho 90º Soldável 20mm, PVC Marrom, Agua Fria - TIGRE                         | Soldável | A <sub>6</sub> |  |  |  |
| 10             | <b>Agua Fria</b> | Joelho 90º Soldável 25mm, PVC Marrom, Água Fria - TIGRE                         | Soldável | A7             |  |  |  |
| 4              | Agua Fria        | Joelho 90º Soldável 32mm, PVC Marrom, Água Fria - TIGRE                         | Soldável | A8             |  |  |  |
| 6              | Agua Fria        | Joelho 90º Soldável 40mm, PVC Marrom, Agua Fria - TIGRE                         | Soldável | A9             |  |  |  |
| 15             | <b>Agua Fria</b> | Joelho 90º Soldável com Bucha de Latão 20 x 1/2", PVC Marrom, Agua Fria - TIGRE | Soldável | A10            |  |  |  |
| 1              | <b>Agua Fria</b> | Tê de Redução Soldável 25x20mm, PVC Marrom, Água Fria - TIGRE                   | Soldável | A11            |  |  |  |
| $\mathbf{1}$   | <b>Agua Fria</b> | Tê de Redução Soldável 32x25mm, PVC Marrom, Agua Fria - TIGRE                   | Soldável | A12            |  |  |  |
| $\overline{2}$ | Agua Fria        | Tê de Redução Soldável 40x32mm, PVC Marrom, Agua Fria - TIGRE                   | Soldável | A13            |  |  |  |
| 11             | Agua Fria        | Tê Soldável 20mm, PVC Marrom, Agua Fria - TIGRE                                 | Soldável | A14            |  |  |  |
| $\mathbf{1}$   | Agua Fria        | Tê Soldável 25mm, PVC Marrom, Agua Fria - TIGRE                                 | Soldável | A15            |  |  |  |
| $\overline{2}$ | Agua Fria        | Tê Soldável 40mm, PVC Marrom, Água Fria - TIGRE                                 | Soldável | A16            |  |  |  |
| 102            | <b>TOTAL</b>     |                                                                                 |          |                |  |  |  |

Tabela 2: Quantitativo - projeto hidrossanitário

A geração de isométricas do projeto é facilitada pela sua modelagem em três dimensões. No modelo 3D mostrado na Figura 16, é possível identificar a tubulação de esgoto (em verde) e a tubulação de água fria (em azul).

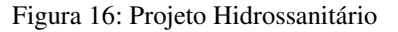

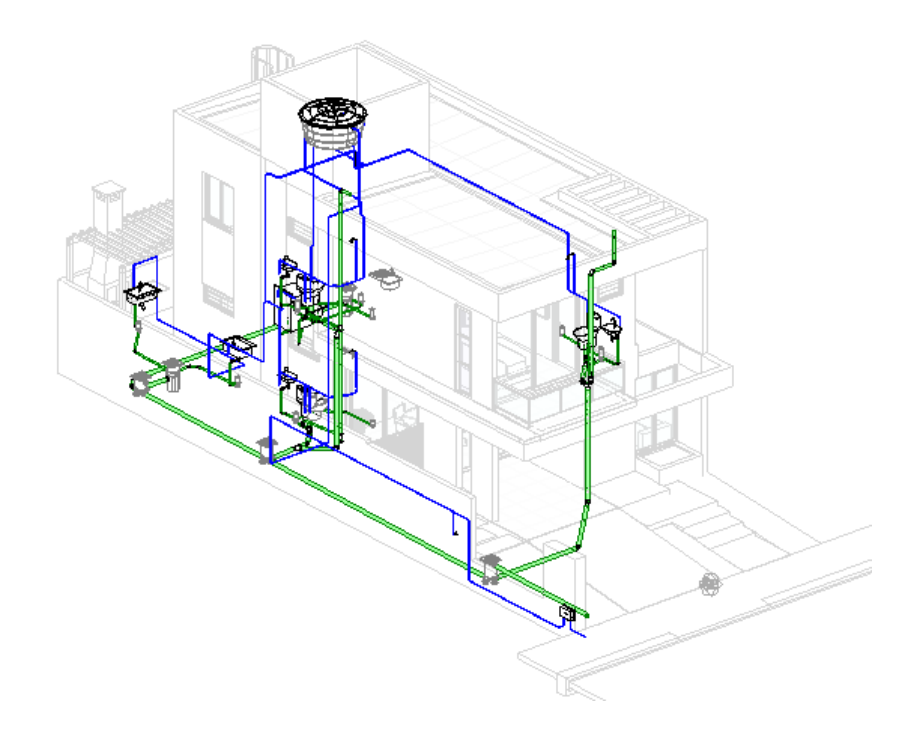

FONTE: AUTOR

## **5.4. PROJETO ELÉTRICO**

 O projeto elétrico foi inicialmente desenvolvido no software Revit 2018. Embora fosse uma boa ferramenta de modelagem e cálculo de circuitos, o resultado não foi satisfatório, o que se deve ao fato do template acessível não ser tão eficiente e nem possuir uma biblioteca detalhada quanto outros encontrados no mercado. Sendo assim, o projeto foi elaborado em outro software, desta vez foi utilizado o QiBuilder 2018. As normas utilizadas como referência foram as NDU 001:2017, NDU 002:2018, NDU 003:2017, NBR 5410:2004 e a NBR 15.575:2013.

A partir da vinculação de arquivo arquitetônico, foi possível fazer o lançamento dos pontos de luz e tomadas. O programa permite o lançamento automático de pontos, o qual não foi utilizado, pois optou-se por um número maior de pontos, tendo em vista atender melhor as necessidades de quem fosse utilizar a residência.

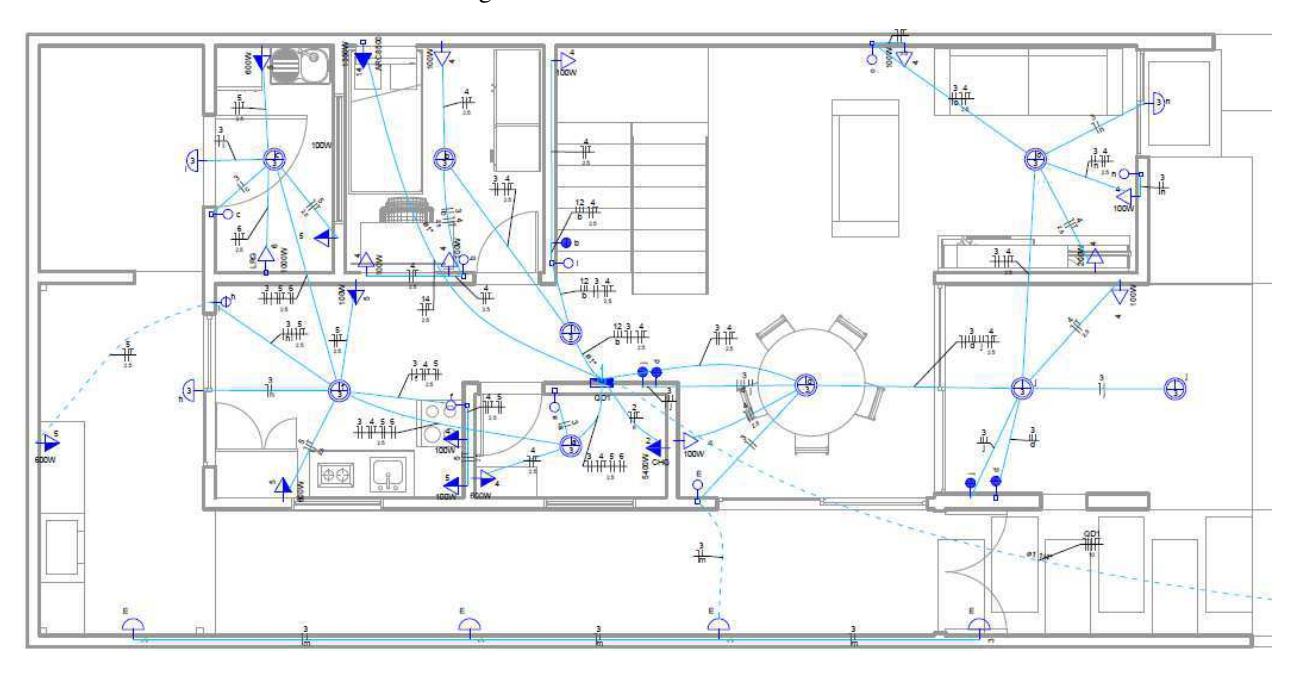

A Figura 17 mostra como ficou a disposição dos circuitos do pavimento térreo:

Figura 17: Planta baixa - Térreo

FONTE: AUTOR

Finalizado o lançamento de todos os pontos e circuitos, é possível gerar automaticamente diagramas unifilares e multifilares, quadros de cargas e relatórios com os quantitativos do projeto. Também é possível exportar o modelo 3D em IFC, o qual pode ser utilizado na compatibilização dos projetos. A Figura 18 e a Tabela 3 mostram, respectivamente, o modelo 3D do projeto elétrico e o quantitativo de fios e acessórios de uso geral do projeto:

Figura 18: Modelo 3D do projeto elétrico

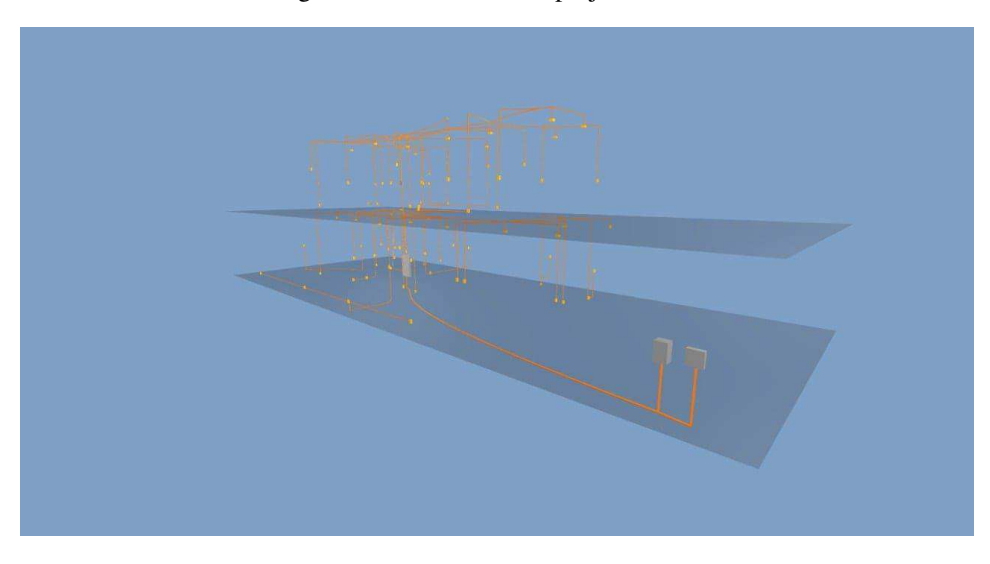

#### FONTE: AUTOR

Tabela 3: Quantitativo Acessórios e cabos

| Acessórios uso geral                                    |                 |
|---------------------------------------------------------|-----------------|
| Bucha de nylon                                          |                 |
| S <sub>4</sub>                                          | $10$ pc         |
| S <sub>6</sub>                                          | $20 \text{ pc}$ |
| Fita isolante autofusão                                 |                 |
| 20 <sub>m</sub>                                         | 1 pc            |
| Parafuso fenda galvan, cab. panela                      |                 |
| 2.9x25mm autoatarrachante                               | $10$ pc         |
| 4,2x32mm autoatarrachante                               | 20 <sub>p</sub> |
| Cabo Unipolar (cobre)                                   |                 |
| IsoLPVC - 450/750V (ref. Pirastic Ecopius BWF Flexivel) |                 |
| $1.5$ mm <sup><math>2</math></sup>                      | 293.35 m        |
| $10$ mm <sup>s</sup>                                    | 95.5 m          |
| $2.5$ m $m3$                                            | 432.1 m         |
| $6 \text{ mm}^2$                                        | $14.7$ m        |

#### FONTE: AUTOR

#### **5.5.ORÇAMENTO**

Finalizados todos os projetos, pode-se passar para a análise orçamentaria do trabalho. O software adotado para esta atividade foi o Navisworks, ferramenta utilizada na compatibilização e gestão de obras, como também quantificação e orçamentação. Optou-se por utilizar as tabelas do Sistema Nacional de Pesquisa de Custos e Índices da Construção Civil (SINAPI) para determinar os custos do projeto.

O primeiro passo para esta etapa foi importar cada um dos projetos para o Navisworks. Em seguida foi feita a etapa mais importante deste trabalho: a quantificação. Através de dados presentes nos projetos modelados, como comprimento, área e volume, foi possível associar atividades a cada um dos itens presentes.

A alimentação do programa se deu da seguinte maneira: dentro do software é possível criar um catálogo com as atividades e materiais envolvidos no projeto. Tomando como exemplo a execução dos forros, foi criado um item no catálogo "forro", associado a este estão todos os materiais e serviços relacionados à sua execução. Considerando que sua execução é quantificada por metro quadrado de forro, é possível selecionar no modelo o forro e associa-lo ao item "forro" do catálogo, ao fazer isso o programa automaticamente quantifica os custos ao multiplicar a área do elemento pelo custo associado ao item no catálogo. A Figura 19 ilustra o catálogo finalizado:

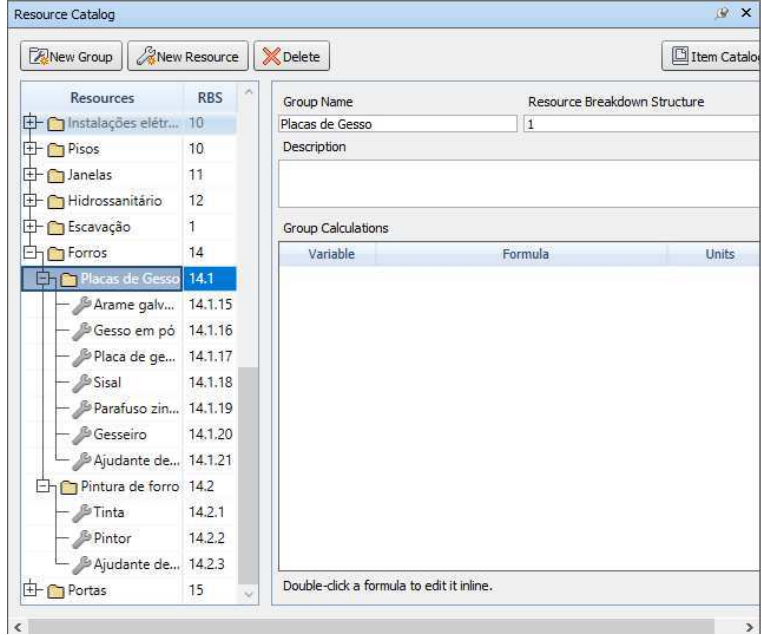

Figura 19: Catálogo de recursos - Navisworks

FONTE: AUTOR

 Finalizado o cadastro de todos os materiais e serviços e seus respectivos custos, o passo seguinte foi associar os demais elementos dos projetos aos seus respectivos correspondentes no catálogo. Esta etapa consome bastante tempo devido a necessidade da elaboração de um catálogo que consiga abranger todos os serviços relacionados à uma obra, entretanto, este catálogo pode ser exportado através do formato XML (eXtensible Language Market, linguagem formada por agregado de códigos que permite compartilhar dados entre diferentes computadores) e ser utilizado para orçar outras edificações, sendo necessária somente a associação dos itens do modelo e não mais um novo cadastro de atividades e serviços no Navisworks.

Ao término desta etapa, foi possível exportar os quantitativos obtidos para uma planilha detalhada no formato Excel. Na imagem abaixo pode-se ver como ficaram organizados partes dos dados do orçamento:

Figura 20: Planilha de quantitativos

| 日<br>New Quantity Report - Excel<br>$\sim$ |                                                    |                                                                           |                                       |                |                                                                        | Ferramentas de Tabela |            |                                                     |                                                      |                                   |                                               |                             | Entrar       |                        | 囨<br>-                             | 同                      |                         |                          |  |
|--------------------------------------------|----------------------------------------------------|---------------------------------------------------------------------------|---------------------------------------|----------------|------------------------------------------------------------------------|-----------------------|------------|-----------------------------------------------------|------------------------------------------------------|-----------------------------------|-----------------------------------------------|-----------------------------|--------------|------------------------|------------------------------------|------------------------|-------------------------|--------------------------|--|
| Arquivo                                    | Página Inicial<br>Inserir                          | Layout da Página                                                          | Fórmulas                              | Dados          | Revisão                                                                | Exibir                | Ajuda      | Design                                              |                                                      |                                   | $\mathcal{P}$ Diga-me o que você deseja fazer |                             |              |                        |                                    |                        |                         | Q Compartilhar           |  |
| $\overline{\mathbb{F}}$ .<br>Colar         | Tahoma<br>哥<br>$N$ $I$<br>s<br>$\scriptstyle\star$ | $-10$<br>$\mathcal{A}$<br>$\overline{A}$<br>$\mathbf{A} \cdot \mathbf{A}$ | $\frac{1}{2}$ .<br>$\equiv$<br>Ξ<br>Ξ | $\overline{+}$ | <sup>80</sup> Ouebrar Texto Automaticamente<br>Mesclar e Centralizar - |                       |            | Personalizado<br>$\frac{100}{200}$ $\div$ 96 000    | $58^{\circ}$                                         | ł,<br>Formatação<br>Condicional * | Formatar como<br>Tabela *                     | Ķ<br>Estilos de<br>Célula - | Ŧ<br>Inserir | P<br>Excluir Formatar  | $\Box$                             | Σ٠<br>$\overline{u}$ . | Classificar Localizar e | e Filtrar * Selecionar * |  |
| Área de Transf 5                           | Fonte                                              | Γs.                                                                       |                                       |                | Alinhamento                                                            |                       | $\sqrt{2}$ | Número                                              |                                                      |                                   | Estilos                                       |                             |              | Células                |                                    |                        | Edição                  |                          |  |
| P141                                       | $\overline{\mathbf{v}}$<br>$\times$<br>✓           | fx                                                                        |                                       |                |                                                                        |                       |            |                                                     |                                                      |                                   |                                               |                             |              |                        |                                    |                        |                         |                          |  |
| Comments                                   | $-$ Group $1$                                      | $-$ Group 2                                                               | $-$ Item                              |                |                                                                        | - Resource            |            | $-$ Object                                          |                                                      | $-$ Description 1                 | - ModelVolume - Mod - Volume                  |                             |              |                        | $\boxed{-}$ Volt $\boxed{-}$ Count |                        |                         | - Cou - PrimaryQua       |  |
| 131                                        | Fundações                                          |                                                                           |                                       | Viga baldrame  |                                                                        |                       |            | Concreto usinado 30MPa Concreto-Viga retangular     |                                                      |                                   |                                               | $0.454 \text{ m}^3$         |              | $0.522$ m <sup>3</sup> |                                    |                        | 158,872 ea              |                          |  |
| 132                                        | Fundações                                          |                                                                           |                                       | Viga baldrame  |                                                                        |                       |            | Concreto usinado 30MPa Concreto-Viga retangular (2) |                                                      |                                   |                                               | $0.226$ m <sup>3</sup>      |              | $0.259$ m <sup>3</sup> |                                    |                        | 78,946 ea               |                          |  |
| 133                                        | Fundações                                          |                                                                           |                                       | Viga baldrame  |                                                                        |                       |            | Concreto usinado 30MPa Concreto-Viga retangular (3) |                                                      |                                   |                                               | $0.453$ m <sup>3</sup>      |              | $0.521 \text{ m}^3$    |                                    |                        | 158,599 ea              |                          |  |
| 134                                        | Fundações                                          |                                                                           |                                       | Viga baldrame  |                                                                        |                       |            | Concreto usinado 30MPa Concreto-Viga retangular (4) |                                                      |                                   |                                               | $0.224 \text{ m}^3$         |              | $0,258$ m <sup>3</sup> |                                    |                        | 78,464 ea               |                          |  |
| 135                                        | Fundações                                          |                                                                           |                                       | Viga baldrame  |                                                                        |                       |            | Concreto usinado 30MPa Concreto-Viga retangular (5) |                                                      |                                   |                                               | $0.114 \text{ m}^3$         |              | $0.131 \text{ m}^3$    |                                    |                        | 39,970 ea               |                          |  |
| 136                                        | Fundações                                          |                                                                           |                                       | Viga baldrame  |                                                                        |                       |            | Concreto usinado 30MPa Concreto-Viga retangular (6) |                                                      |                                   |                                               | $0.168$ m <sup>3</sup>      |              | $0.194$ m <sup>3</sup> |                                    |                        | 58,940 ea               |                          |  |
| 137                                        | Fundações                                          |                                                                           |                                       | Viga baldrame  |                                                                        |                       |            | Concreto usinado 30MPa Concreto-Viga retangular (7) |                                                      |                                   |                                               | $0.128$ m <sup>3</sup>      |              | $0.147 \text{ m}^3$    |                                    |                        | 44,712 ea               |                          |  |
| 138                                        | Fundações                                          |                                                                           |                                       | Viga baldrame  |                                                                        |                       |            | Concreto usinado 30MPa Concreto-Viga retangular (8) |                                                      |                                   |                                               | $0.054$ m <sup>3</sup>      |              | $0.062$ m <sup>3</sup> |                                    |                        | 19,009 ea               |                          |  |
| 139                                        | Fundações                                          |                                                                           |                                       | Viga baldrame  |                                                                        |                       |            | Concreto usinado 30MPa Concreto-Viga retangular (9) |                                                      |                                   |                                               | $0.099$ m <sup>3</sup>      |              | $0.114 \text{ m}^3$    |                                    |                        | 34,808 ea               |                          |  |
| 140                                        | Fundações                                          |                                                                           |                                       | Viga baldrame  |                                                                        |                       |            |                                                     | Concreto usinado 30MPa Concreto-Viga retangular (10) |                                   |                                               | $0,052 \text{ m}^3$         |              | $0,060$ m <sup>3</sup> |                                    |                        | 18,270 ea               |                          |  |
| 141                                        | Fundações                                          |                                                                           |                                       | Viga baldrame  |                                                                        |                       |            |                                                     | Concreto usinado 30MPa Concreto-Viga retangular (11) |                                   |                                               | $0.111 \text{ m}^3$         |              | $0.127$ m <sup>3</sup> |                                    |                        | 38,773 ea               |                          |  |
| 142                                        | Fundações                                          |                                                                           |                                       | Viga baldrame  |                                                                        |                       |            |                                                     | Concreto usinado 30MPa Concreto-Viga retangular (12) |                                   |                                               | $0.134$ m <sup>3</sup>      |              | $0.155$ m <sup>3</sup> |                                    |                        | 47,040 ea               |                          |  |
| 143                                        | Fundações                                          |                                                                           |                                       | Viga baldrame  |                                                                        |                       |            |                                                     | Concreto usinado 30MPa Concreto-Viga retangular (13) |                                   |                                               | $0.114 \text{ m}^3$         |              | $0.131$ m <sup>3</sup> |                                    |                        | 39,900 ea               |                          |  |
| 144                                        | Fundações                                          |                                                                           |                                       | Viga baldrame  |                                                                        |                       |            |                                                     | Concreto usinado 30MPa Concreto-Viga retangular (14) |                                   |                                               | $0.092 \text{ m}^3$         |              | $0.106$ m <sup>3</sup> |                                    |                        | 32,200 ea               |                          |  |
| 145                                        | Fundações                                          |                                                                           |                                       | Viga baldrame  |                                                                        |                       |            |                                                     | Concreto usinado 30MPa Concreto-Viga retangular (15) |                                   |                                               | $0,110 \text{ m}^3$         |              | $0,127$ m <sup>3</sup> |                                    |                        | 38,500 ea               |                          |  |
| 146                                        | Fundações                                          |                                                                           |                                       | Viga baldrame  |                                                                        |                       |            |                                                     | Concreto usinado 30MPa Concreto-Viga retangular (16) |                                   |                                               | $0,039$ m <sup>3</sup>      |              | $0,045$ m <sup>3</sup> |                                    |                        | 13,650 ea               |                          |  |
| 147                                        | Fundações                                          |                                                                           |                                       | Viga baldrame  |                                                                        |                       |            |                                                     | Concreto usinado 30MPa Concreto-Viga retangular (17) |                                   |                                               | $0.040$ m <sup>3</sup>      |              | $0.046$ m <sup>3</sup> |                                    |                        | 14,000 ea               |                          |  |

Por fim, após executados todos os processos necessários no Navisworks, o projeto foi orçado em R\$ 194.934,25.

Analisando em um panorama geral, o processo de alimentação do Navisworks com as tabelas do SINAPI, à priori, foi o processo mais minucioso, pois foi necessário atentar para cada serviço e material envolvido nas diferentes etapas do projeto. No entanto, como uma aplicação a ser repetida durante a atividade profissional, a geração dos orçamentos será mais rápida, visto que o acervo para levantamento de quantitativos e custos já estará pronto, sendo necessária somente a associação do novo modelo de edificação a ser estudado.

Para que fosse possível integrar todos os projetos no Navisworks, foi necessário exportar o projeto elétrico para o formato IFC, já que o mesmo foi desenvolvido em um software de outra empresa. Esse arquivo IFC apresentou um ponto negativo: ao ser aberto ele apresenta todos os elementos do projeto como genéricos, o que acarretou uma maior demanda de tempo para ser contabilizado, visto que os elementos não estavam agrupados por tipo.

Finalizadas todas as análises, é possível concluir que a plataforma BIM é uma poderosa ferramenta na transparência dos orçamentos de obra. Após a elaboração e modelagem dos projetos envolvidos, foi possível gerar os quantitativos precisos relacionados a cada um deles, esses quantitativos já são de grande auxílio ao se orçar a obra e ainda foi possível incluir nos custos, através da análise com o Navisworks, os serviços relacionados à execução do empreendimento.

Foi possível, mesmo em escala reduzida, criar meios de se analisar de maneira eficiente todos os gastos envolvidos em uma obra. No caso da realização de uma auditória neste projeto, seria possível, através dos dados gerados pelos modelos, identificar de maneira mais rápida irregularidades. Se a ideia for passada para a esfera das obras públicas, seria possível minimizar o número de fraudes.

## **6. CONCLUSÕES E SUGESTÕES**

Por meio da revisão bibliográfica, desenvolvimento de projetos e análises presentes neste trabalho, foi possível constatar como o BIM é uma ferramenta que permite a otimização do desenvolvimento e gerenciamento de projetos. No que tange a orçamentos, a plataforma permitiu a geração de um orçamento do projeto de acordo com as tabelas do SINAPI, tanto em relação a materiais quanto serviços.

É uma constante nas manchetes de jornais nacionais denúncias sobre obras públicas com superfaturamento em compras e serviços. A exigência do uso de softwares BIM pode se tornar uma ferramenta eficiente, já que a análise de seus modelos gerados possibilita a verificação de inconsistências entre o custo estimado e o que está sendo gasto efetivamente. Entretanto, o advento do BIM por si só não solucionará a questão, ele é mais um meio, existindo ainda a necessidade de uma fiscalização mais séria e maior profissionalismo por parte de engenheiros e empresas da construção civil.

Para uma implantação mais efetiva da plataforma BIM ainda se faz necessária tanto uma maior divulgação na comunidade acadêmica, quanto uma maior aceitação no mercado de projetos da construção civil, este ainda muito ligado a softwares como AutoCAD.

Para trabalhos futuros, sugere-se a análise orçamentária para outros tipos de projeto, como obras de infraestrutura, que podem ser elaboradas com o AutoCad Civil 3D ou com o Infraworks. Sugere-se, também, o estudo da gestão de uma obra integrada ao BIM, visto que é possível elaborar cronogramas e gerar simulações do desenvolvimento da obra através do Navisworks. É válido lembrar que se pode aplicar a plataforma não somente para edificações, é possível aplica-la em qualquer segmento da engenharia em que se construa.

# **7. REFERÊNCIAS BIBLIOGRÁFICAS**

- ADDOR, Miriam Roux Azevedo et al. Colocando o "i" no BIM. **Revista Acadêmica Arquitetura e Urbanismo**, v. 4, p. 104-115, 2010.
- ALVES, Celestino Maia Fradique et al. O que são os BIM?. 2012.
- AUTODESK. Sobre o formato de arquivo IFC. Autodesk, 2018. Disponível em < [https://knowledge.autodesk.com/ptbr/support/revitproducts/learnexplore/caas/CloudHel](https://knowledge.autodesk.com/ptbr/support/revitproducts/learnexplore/caas/CloudHelp/cloudhelp/2018/PTB/Revit-DocumentPresent/files/GUID-0D546BEA-6F88-4D4E-BDC1-26274C4E98AC-htm.html) [p/cloudhelp/2018/PTB/Revit-DocumentPresent/files/GUID-0D546BEA-6F88-4D4E-](https://knowledge.autodesk.com/ptbr/support/revitproducts/learnexplore/caas/CloudHelp/cloudhelp/2018/PTB/Revit-DocumentPresent/files/GUID-0D546BEA-6F88-4D4E-BDC1-26274C4E98AC-htm.html)[BDC1-26274C4E98AC-htm.html>](https://knowledge.autodesk.com/ptbr/support/revitproducts/learnexplore/caas/CloudHelp/cloudhelp/2018/PTB/Revit-DocumentPresent/files/GUID-0D546BEA-6F88-4D4E-BDC1-26274C4E98AC-htm.html). Acesso em 20 novembro 2018.
- AUTODESK. AutoCAD CIVIL 3D: Projete uma infraestrutura civil melhor. Autodesk, 2018. Disponível em <https://www.autodesk.com.br/products/civil-3d/features>. Acesso em 10 novembro 2018.
- AUTODESK. REVIT: Software de modelagem de informação de construção. Autodesk, 2018. Disponível em < [https://www.autodesk.com.br/products/revit/features>](https://www.autodesk.com.br/products/revit/features). Acesso em 10 novembro 2018.
- AUTOQI. Eberick: Solução para seus projetos estruturais. AltoQi, 2018. Disponível em < [https://www.altoqi.com.br/eberick/>](https://www.altoqi.com.br/eberick/). Acesso em 10 novembro 2018.
- AUTOQI. QIBuilder: Crie e compatibilize projetos de instalações. AltoQi, 2018. Disponível em < [https://www.altoqi.com.br/qibuilder/>](https://www.altoqi.com.br/qibuilder/). Acesso em 10 novembro 2018.
- BOMFIM, Carlos Alberto Andrade; DE MATOS, Pedro Cesar Correia; LISBOA, Bruno Teixeira Wildberger. Gestão de Obras com BIM – Uma nova era para o setor da Construção Civil. **Blucher Design Proceedings**, v. 3, n. 1, p. 556-560, 2016.
- BRANDÃO, Marcelo. TCU contabiliza R\$ 25,5 bilhões de gastos com a Copa do Mundo. Agência Brasil, 2014. Disponível em < http://agenciabrasil.ebc.com.br/geral/noticia/2014-12/tcu-contabiliza-r-255-bilhoes-degastos-com-copa-do-mundo >. Acesso em 3 outubro 2018.
- CHAVES, Hugo Bezerra Miranda Nóbrega. O advento da tecnologia BIM e como ela pode auxiliar no desenvolvimento de projetos e na adequação à norma de desempenho. 2018. 95 f. Monografia (Bacharelado em Engenharia Civil) – Universidade Federal de Campina Grande (UFCG), Campina Grande, 2018. Disponível em <https://oglobo.globo.com/brasil/tcu-diz-que-70-das-obras-com-verba-federal-temirregularidades-1-20507417>. Acesso em 10 outubro 2018.
- DANTAS, Tiago. TCU diz que 70% das obras com verba federal tem irregularidades. O Globo, 2016.
- DE ANDRADE, Max Lira Veras X.; RUSCHEL, Regina Coeli. BIM: conceitos, cenário das pesquisas publicadas no Brasil e tendências. **Simpósio Brasileiro de Qualidade do Projeto no Ambiente Construído**, 2009.
- DINO. O Desenvolvimento do BIM no Brasil. Exame, 2018. Disponível em < [https://exame.abril.com.br/negocios/dino/o-desenvolvimento-do-modelo-bim-no](https://exame.abril.com.br/negocios/dino/o-desenvolvimento-do-modelo-bim-no-brasil/)[brasil/>](https://exame.abril.com.br/negocios/dino/o-desenvolvimento-do-modelo-bim-no-brasil/) . Acesso em 20 outrubro 2018.
- DO NASCIMENTO, Alexandre Fitzner; FERREIRA, Edilberto Cabral; PELLANDA, Paulo César. OPUS: o sistema de gestão de obras do exército brasileiro baseado em BIM– Building Information Modeling. **SUGESTÕES PARA O DESENVOLVIMENTO URBANO 2015**, p. 55, 2015.
- EASTMAN, C.; TEICHOLZ, P.; SACKS, R.; LISTON, K. BIM Handbook: a Guide to Building Information Modeling for Owners, Managers, Designers, Engineers, and Contractors. New Jersey:John Wiley & Sons, 2008.
- Fiscobras 2017: fiscalização de obras públicas pelo TCU, 21º ano. Brasília: Tribunal de Contas da União, 2017.
- HAMED, L. BIM do 3D ao 7D. **Hashtabbim**, 2015. Disponivel em: <https://hashtagbim.wordpress.com/2015/10/12/bim-do-3d-ao-7d/>. Acesso em: 22 Maio 2017.
- KASSEM, Mohamad; AMORIN, Sério R. Leussin de. BIM Building Information Modeling No Brasil e na União Europeia. 2015.
- LIS, Lais. TCU vê indícios de irregularidades 'graves' em 62 obras bancadas com dinheiro da União. G1, 2018. Disponível em [<https://g1.globo.com/economia/noticia/2018/10/24/tcu-ve-indicios-de-irregularidades](https://g1.globo.com/economia/noticia/2018/10/24/tcu-ve-indicios-de-irregularidades-graves-em-62-obras-bancadas-com-dinheiro-da-uniao.ghtml)[graves-em-62-obras-bancadas-com-dinheiro-da-uniao.ghtml>](https://g1.globo.com/economia/noticia/2018/10/24/tcu-ve-indicios-de-irregularidades-graves-em-62-obras-bancadas-com-dinheiro-da-uniao.ghtml) . Acesso em 30 outubro 2018.
- MARIA, Mônica Mendonça et al. Tecnologia BIM na arquitetura. 2009.
- NOGUEIRA, Carnot Leal. A necessidade de ações integradas dos Tribunais de Contas e do Ministério Público no combate à corrupção nas obras públicas. **Revista do Tribunal de Contas da União**, n. 113, p. 40, 2008.
- THUILLIER, P. De Arquimedes a Einstein A Face Oculta da Invenção Científica Rio de Janeiro: Jorge Zahar, 1994.